# Istruzioni per l'uso

## **MAESTRO Quantum**

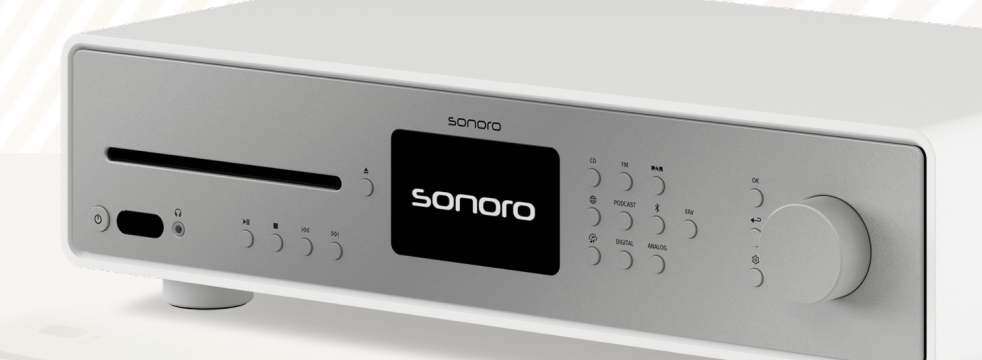

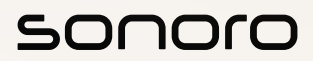

**GERMAN AUDIO DESIGN** www.sonoro.com

#### **Informazioni sulla documentazione**

Istruzioni per l'uso per il dispositivo:

#### All-In-One Audio Music System MAESTRO Quantum

- ▶ Leggere attentamente le presenti istruzioni.
- < Conservare le istruzioni in modo tale che siano sempre accessibili.
- < Osservare le avvertenze del rispettivo manuale di sicurezza.
- < In caso di cessione del dispositivo, consegnare anche le presenti istruzioni per l'uso e il relativo manuale di sicurezza.

Le presenti Istruzioni per l'uso costituiscono parte integrante del prodotto e sono protette da copyright.

La riproduzione, ristampa e distribuzione sono consentite esclusivamente previa autorizzazione.

#### Produttore:

sonoro audio GmbH Hammer Landstraße 45 41460 Neuss Germania

Tel. +49 2131 8834-141 Fax +49 2131 7517-599 support@sonoro.com

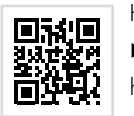

Hai bisogno di aiuto?

▶ Per ulteriori informazioni, visita il nostro sito web di supporto. https://support.sonoro.com

#### <span id="page-1-0"></span>**Indice dei contenuti**

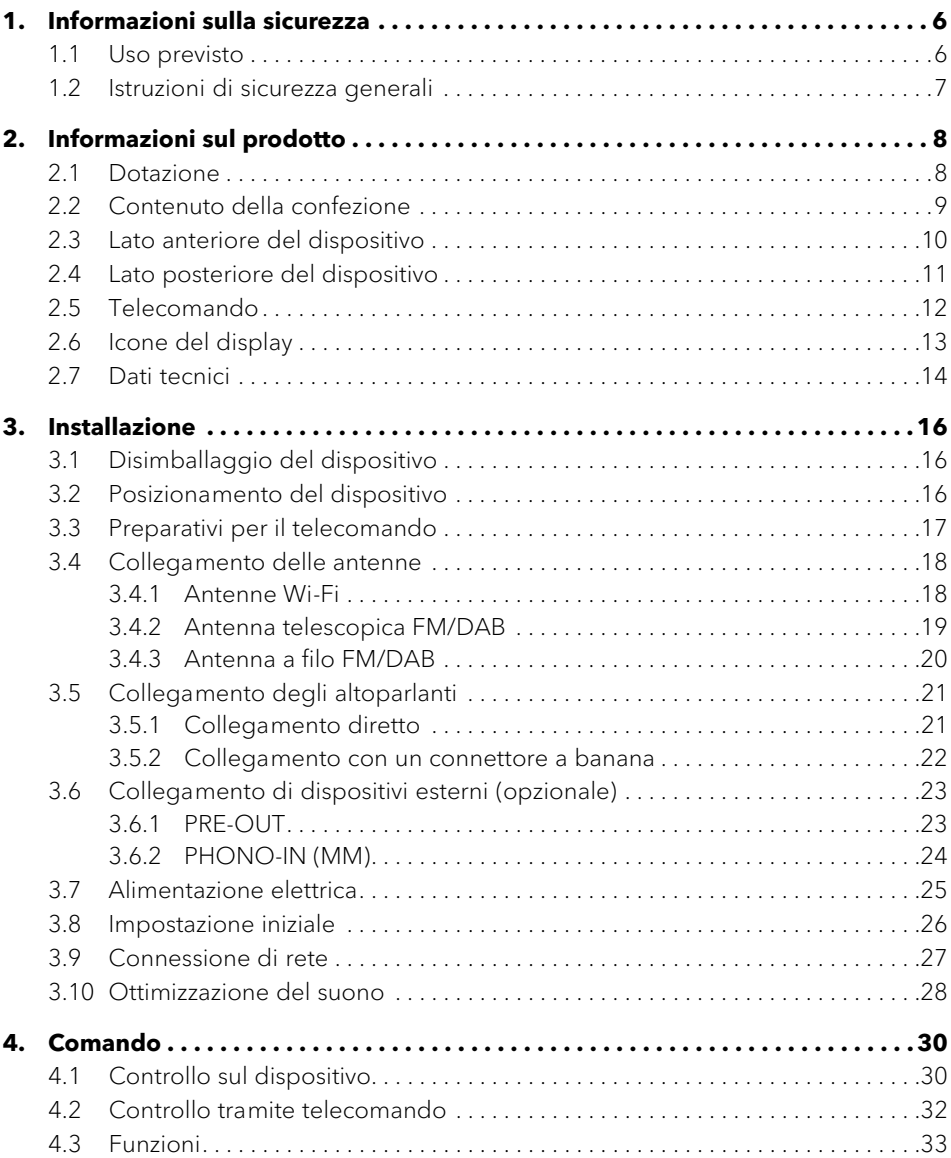

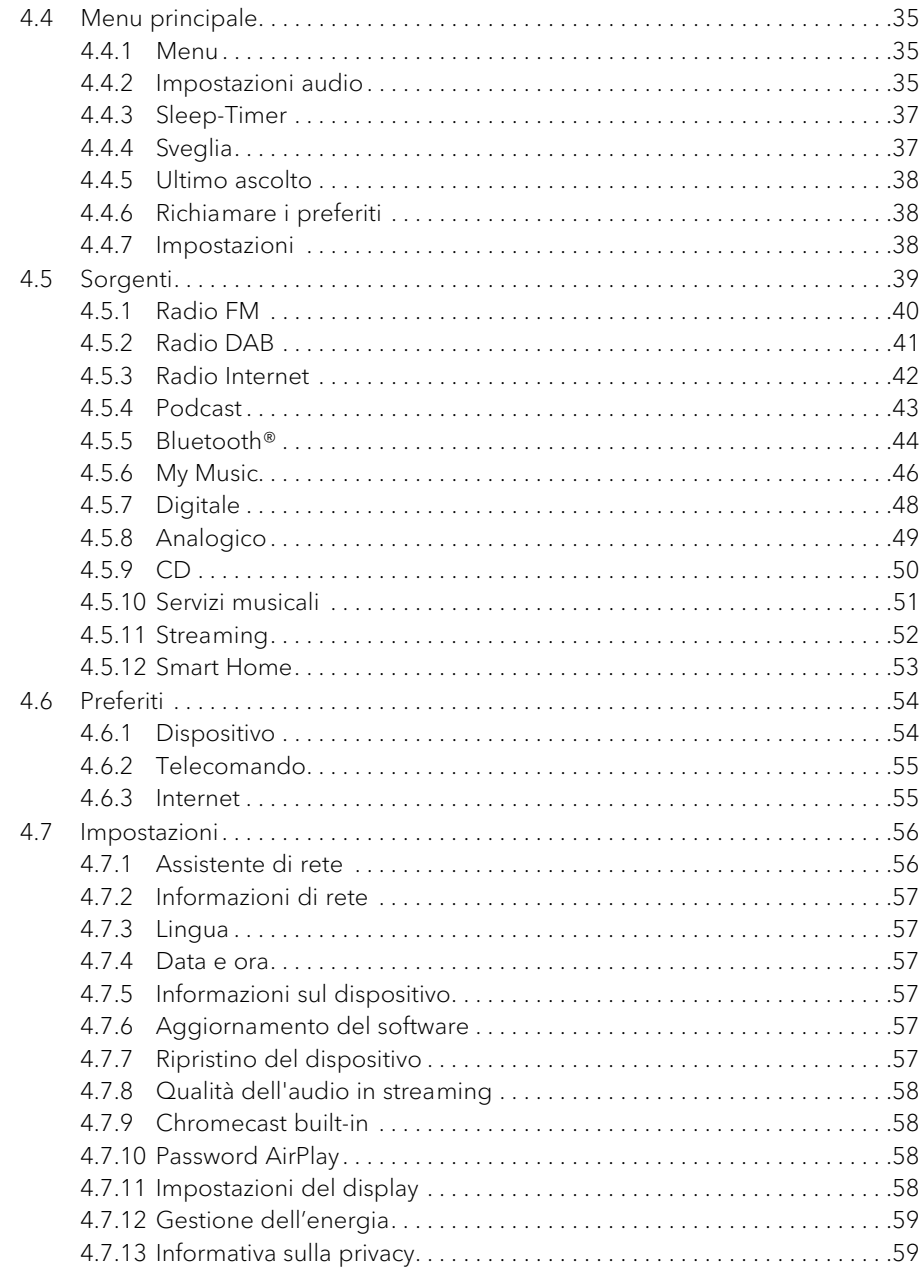

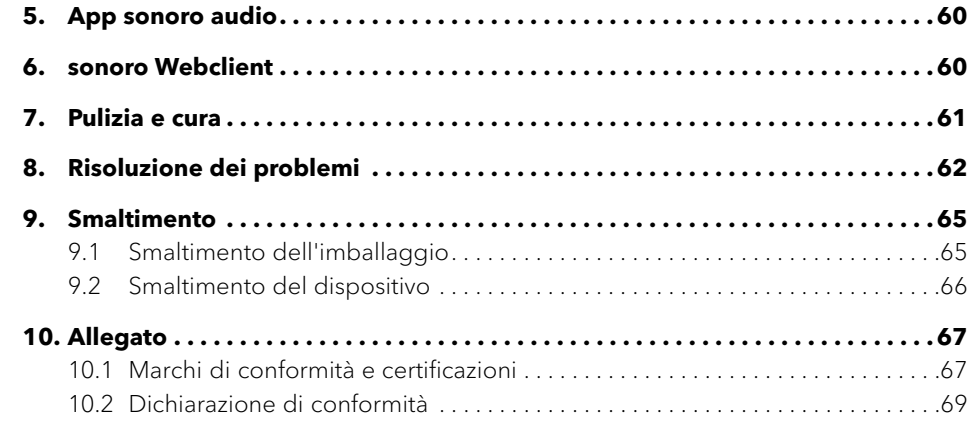

<span id="page-3-0"></span>

### **1. Informazioni sulla sicurezza**

#### **1.1 Uso previsto**

Il dispositivo è adatto per le seguenti attività:

- Funzionamento degli altoparlanti esterni con un'impedenza di 4–16 Ω.
- Riproduzione di stazioni radio analogiche e digitali raggiungibili tramite antenna.
- Riproduzione di servizi di streaming, stazioni radio e programmi podcast accessibili via Internet.
- Riproduzione da dispositivi e verso dispositivi accoppiati tramite Bluetooth®.
- Riproduzione di dispositivi esterni collegati tramite i seguenti ingressi:
	- $\cdot$  AUX 1
	- $\cdot$  AUX 2
	- Phono
	- **Ottico**
	- Coassiale
	- · HDMI
	- $\cdot$  USB
- Riproduzione di supporti audio nei formati CD Audio e CD MP3/WMA.
- Riproduzione da server multimediali o applicazioni di streaming che si trovano nella stessa rete.
- Riproduzione da sorgenti o dispositivi collegati tramite sistemi Smart Home.
- Carica di dispositivi esterni collegati tramite l'ingresso USB.

Il dispositivo è destinato esclusivamente all'uso domestico.

Il dispositivo può essere utilizzato solo se è in perfette condizioni tecniche e se installato correttamente. Qualsiasi altro uso è da ritenersi non conforme all'uso previsto.

L'uso previsto comprende anche la lettura e l'osservanza di queste istruzioni e del relativo manuale di sicurezza.

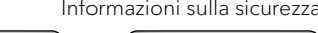

**1.2 Istruzioni di sicurezza generali**

## **CAUTELA!**

#### Pericolo dovuto alla mancata osservanza delle istruzioni di sicurezza!

Il rispettivo manuale di sicurezza contiene informazioni importanti per l'uso sicuro del dispositivo. Si presta particolare attenzione ai possibili pericoli. La mancata osservanza di questa precauzione può causare gravi lesioni o danni al dispositivo.

[Contenuto](#page-1-0) [Fronte dell'unità](#page-5-1) [Retro dell'unità](#page-5-2) [Support](https://support.sonoro.com)

- < Leggere attentamente il manuale di sicurezza e le presenti istruzioni.
- < Attenersi alle istruzioni di sicurezza.
- ▶ Conservare la documentazione in modo tale che sia sempre accessibile.

L'uso del dispositivo è vietato nei seguenti casi:

- In caso di danni al dispositivo o ai singoli componenti.
- In caso di conversioni o modifiche non autorizzate del dispositivo.
- Dopo riparazioni improprie.

Il produttore declina ogni responsabilità per danni nei seguenti casi:

- In caso di mancata osservanza delle presenti istruzioni.
- In caso di uso improprio.
- In caso di manipolazione impropria.
- In caso di conversioni non autorizzate.

#### <span id="page-4-0"></span>Istruzioni per l'uso MAESTRO Quantum **Informazioni sul prodotto**

**2. Informazioni sul prodotto**

**2.1 Dotazione**

• Potenza nominale 2x180 watt a 4  $\Omega$ , 2x110 watt a 8  $\Omega$ 

Audio • Amplificatori Hypex ad alta efficienza, classe D

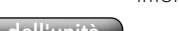

Istruzioni per l'uso MAESTRO Quantum **Informazioni sul prodotto** 

<span id="page-4-1"></span>[Contenuto](#page-1-0) [Fronte dell'unità](#page-5-1) [Retro dell'unità](#page-5-2) [Support](https://support.sonoro.com)

#### **2.2 Contenuto della confezione**

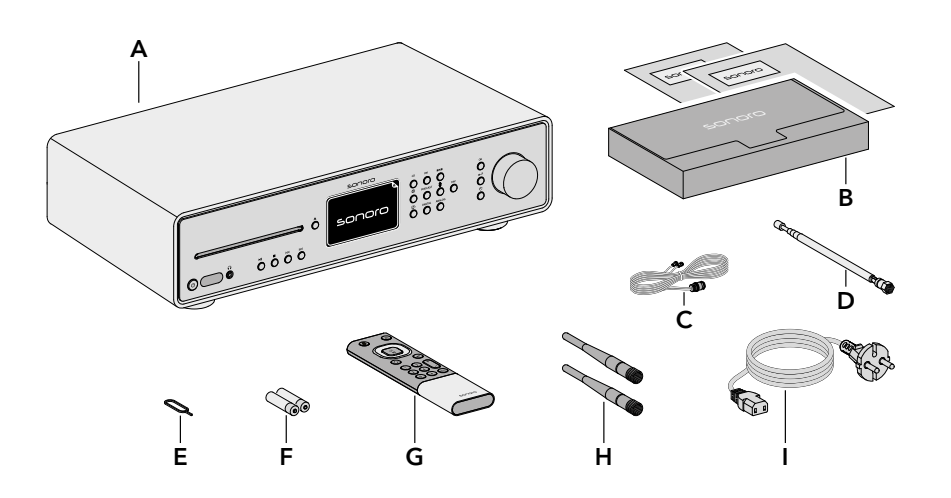

- A MAESTRO Quantum
- B Scatola documentazione con Quick Start Guide e Manuale di sicurezza
- C Antenna a filo FM/DAB
- D Antenna telescopica FM/DAB
- E Aprivano batterie
- F 2 Batterie AAA (IEC LR03)
- G Telecomando
- H 2 Antenne Wi-Fi
- Cavo di alimentazione

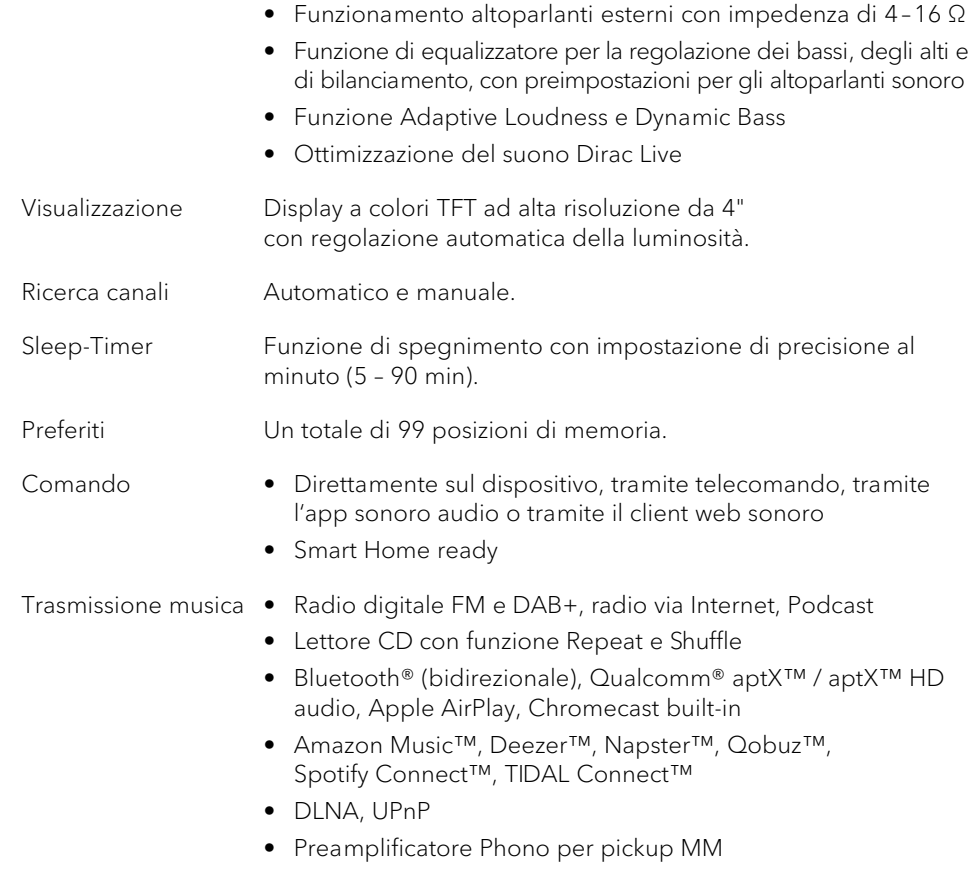

- 
- Collegamenti HDMI ARC/eARC
	- Ingressi e uscite digitali ottici e coassiali
	- AUX IN analogico (2 x), LINE-OUT, PRE-OUT Stereo e Phono
	- USB-A, USB-C (funzione di carica e riproduzione)
	- Cuffie (jack 3,5 mm)
	- Terminali a vite per gli altoparlanti

**2.3 Lato anteriore del dispositivo**

<span id="page-5-0"></span>[Contenuto](#page-1-0) [Fronte dell'unità](#page-5-1) [Retro dell'unità](#page-5-2) [Support](https://support.sonoro.com)

 $s$ oro

 $\overline{\Omega}$ 

 $\ddot{\circ} \circ \ddot{\circ} \ddot{\circ}$ 

<span id="page-5-1"></span>A B C G

Istruzioni per l'uso MAESTRO Quantum **Informazioni sul prodotto** 

#### **2.4 Lato posteriore del dispositivo**

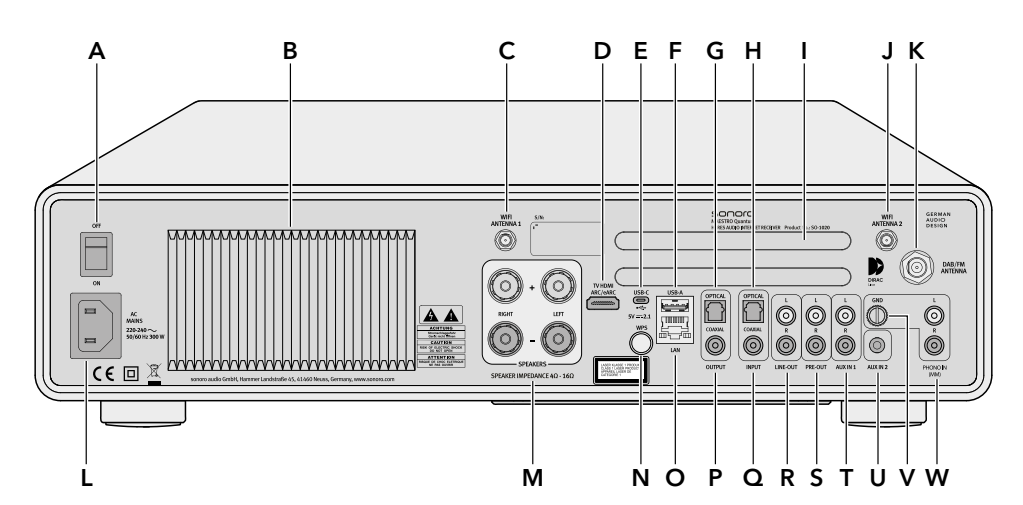

<span id="page-5-2"></span>[Contenuto](#page-1-0) [Fronte dell'unità](#page-5-1) [Retro dell'unità](#page-5-2) [Support](https://support.sonoro.com)

- A Interruttore principale ON/OFF
- B Dissipatore di calore
- C Presa antenna Wi-Fi 1
- D Collegamento TV HDMI ARC / eARC
- E Attacco USB-C
- F Attacco USB-A
- G Ingresso coassiale
- H Ingresso ottico
- Aperture di ventilazione
- J Presa antenna Wi-Fi 2
- K Presa antenna telescopica
- L Presa cavo di alimentazione
- M Collegamenti dei diffusori
- N Pulsante WPS
- O Presa LAN RJ45
- P Uscita coassiale
- Q Ingresso coassiale
- R Uscita LINE OUT (RCA)
- S Uscita PRE-OUT (RCA)
- T Ingresso AUX 1 (RCA)
- U Ingresso AUX 2 (3,5 mm)
- V Messa a terra del phono (GND)
- W Ingresso Phono

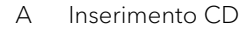

 $\circ$ 

B Tasto Espulsione CD  $($ 

H I J K L M N

- C Display
- D Tasti sorgenti
	- $\bullet$  CD (CD)
	- $\bullet$  Radio FM ( $\mathsf{FM}$ )
	- Radio DAB  $(\blacksquare \blacktriangle \blacksquare)$
	- Radio Internet  $(\bigoplus)$
	- Podcast (PODCAST)
	- Bluetooth®  $(*)$
	- Streaming Music  $(\mathbf{\Phi})$
	- Digitale (DIGITAL)
	- Analogico (**ANALOG**)
- E Tasto Preferiti (FAV)

F Tasti di navigazione

 $\begin{array}{c|c} \mathring{\circ} & \mathring{\circ} & \mathring{\circ} \\ \mathring{\circ} & \mathring{\circ} & \mathring{\circ} \end{array}$ 

 $\stackrel{\circ}{\bullet}$   $\stackrel{\text{\tiny{max}}}{\bullet}$   $\stackrel{\text{\tiny{max}}}{\bullet}$ 

- $\bullet$  Tasto OK (OK)
- Tasto Indietro  $\left( \leftarrow \right)$
- Tasto Menu principale (@)

D E F

 $\ddot{\circ}$ 

 $\ddot{\circ}$ 

Õ

- G Manopola di controllo
- $H$  Tasto Standby  $(0)$
- Sensore a infrarossi e sensore luce
- J Collegamento cuffie  $\Omega$
- K Tasto Riproduci/Pausa ( $\blacktriangleright$
- L Tasto Stop (
- M Tasto Brano/Stazione precedente ( $\blacktriangleleft$
- N Tasto Brano/Stazione successivo (DDI)

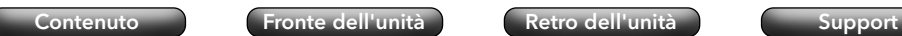

#### **2.6 Icone del display**

- ଚ La connessione Wi-Fi è stata stabilita (con indicatore dell'intensità del segnale).
- $\mathbf{G}$ La connessione Wi-Fi è stata interrotta.
- La connessione Wi-Fi è stata interrotta e si trova in modalità configurazione ("SoftAP").  $\Omega$

[Contenuto](#page-1-0) [Fronte dell'unità](#page-5-1) [Retro dell'unità](#page-5-2) [Support](https://support.sonoro.com)

- H La rete LAN è connessa.
- La rete LAN è scollegata. N
- 划 Bluetooth è in modalità di rilevamento.
- 氺 È collegato un dispositivo Bluetooth.
- Sono collegate delle cuffie Bluetooth.  $J*$
- La stazione radio è presente nell'elenco Preferiti. 长
- Il segnale radio viene ricevuto (con indicatore dell'intensità del segnale). Ш
- La modalità di riproduzione "Ripeti tutto" è attiva. B
- La modalità di riproduzione "Ripeti uno" è attiva. 屆
- La modalità di riproduzione "Ripeti cartella" è attiva. 屆
- X Lo Shuffle è attivo.
- La riproduzione del CD è attiva.  $\bullet$
- $\overline{G}$ Lo Sleep-Timer è attivo.
- La sveglia è attiva. Ô
- La funzione snooze è attiva. **⊙**
- $\Omega$ Le cuffie sono collegate.
- Z, L'uscita audio è silenziata.
- Caricamento della riproduzione in streaming in corso.  $\cdots$
- $\overline{\mathbf{M}}$ La riproduzione dello streaming è in buffering.
- La riproduzione è in corso.  $\triangleright$
- $\blacksquare$ La riproduzione è in pausa.
- La riproduzione è stata arresta. $\Box$

<span id="page-6-0"></span>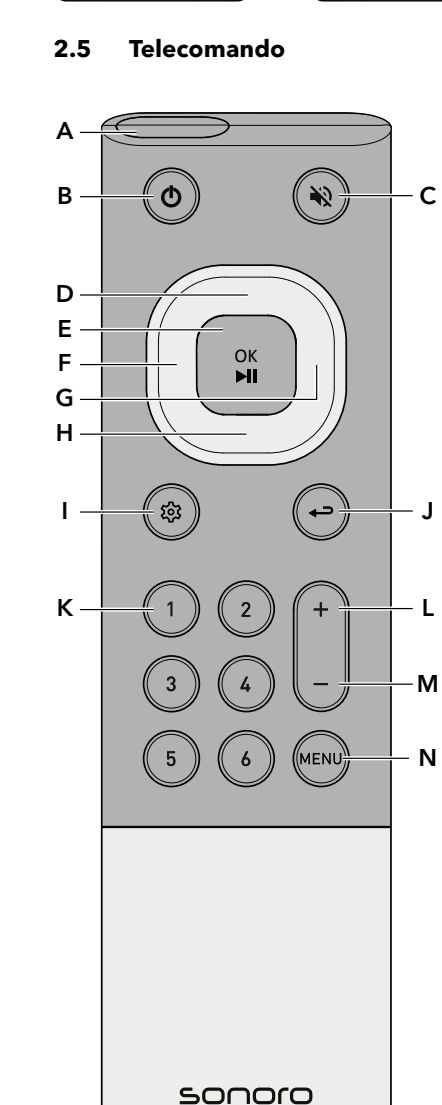

- A Sensore a infrarossi
- B Tasto Standby
- C Tasto Silenzia
- D Tato In alto/Su
- E Tasto OK/Riproduci/Pausa
- F Tasto Sinistra/Brano/Stazione precedente
- G Tasto Destra/Brano/Stazione successivo
- H Tato In basso/Giù
- Tasto Menu principale
- J Tasto Indietro
- K 6 Tasti Preferiti
- L Tasto volume alto
- M Tasto volume basso
- N Tasto MENU

Sul lato posteriore:

• Vano batteria con chiusura

#### <span id="page-7-0"></span>Istruzioni per l'uso MAESTRO Quantum **Informazioni sul prodotto**

 $\sqrt{2}$ 

#### [Contenuto](#page-1-0) [Fronte dell'unità](#page-5-1) [Retro dell'unità](#page-5-2) [Support](https://support.sonoro.com)

Istruzioni per l'uso MAESTRO Quantum **Informazioni sul prodotto**  $\sim$ 

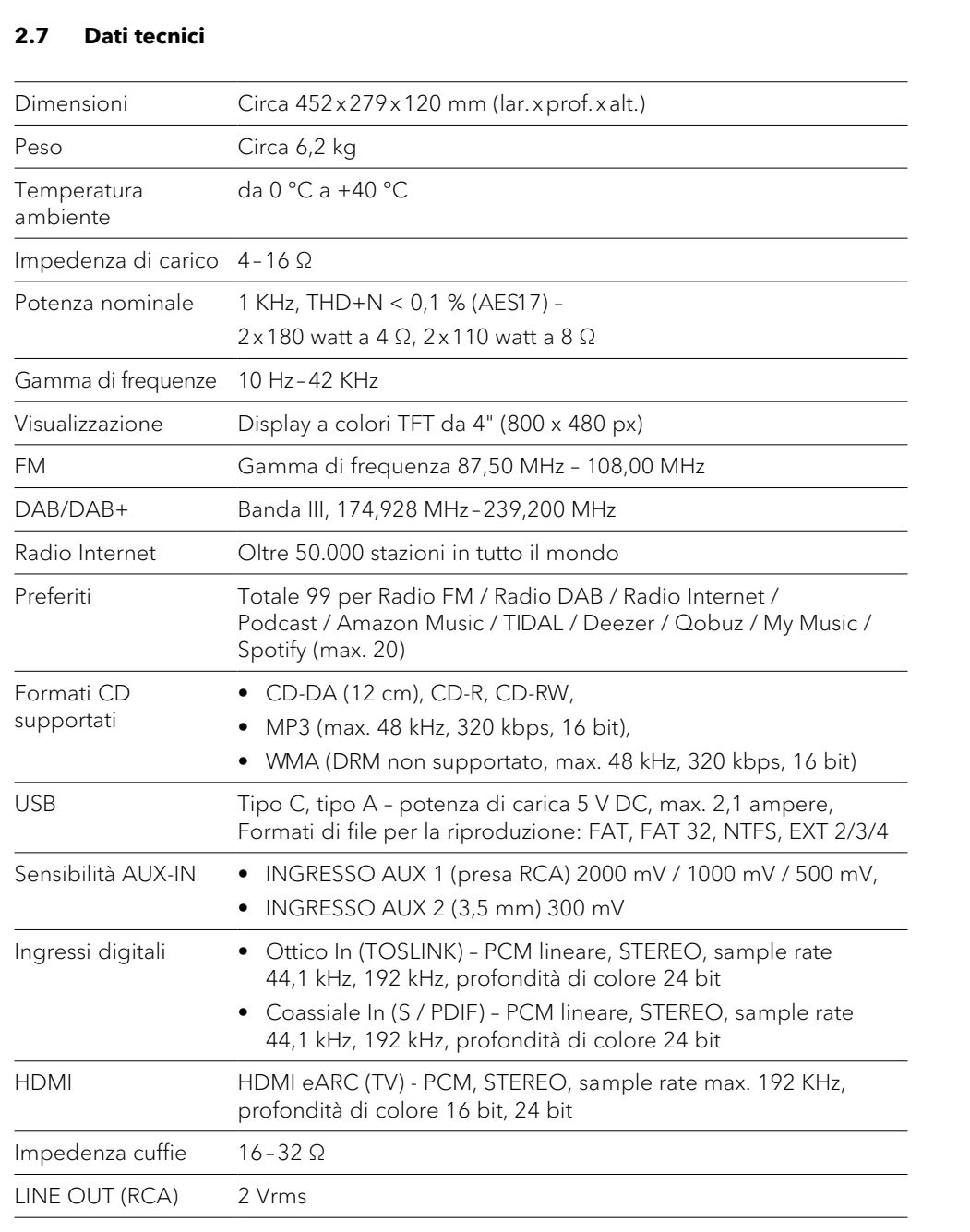

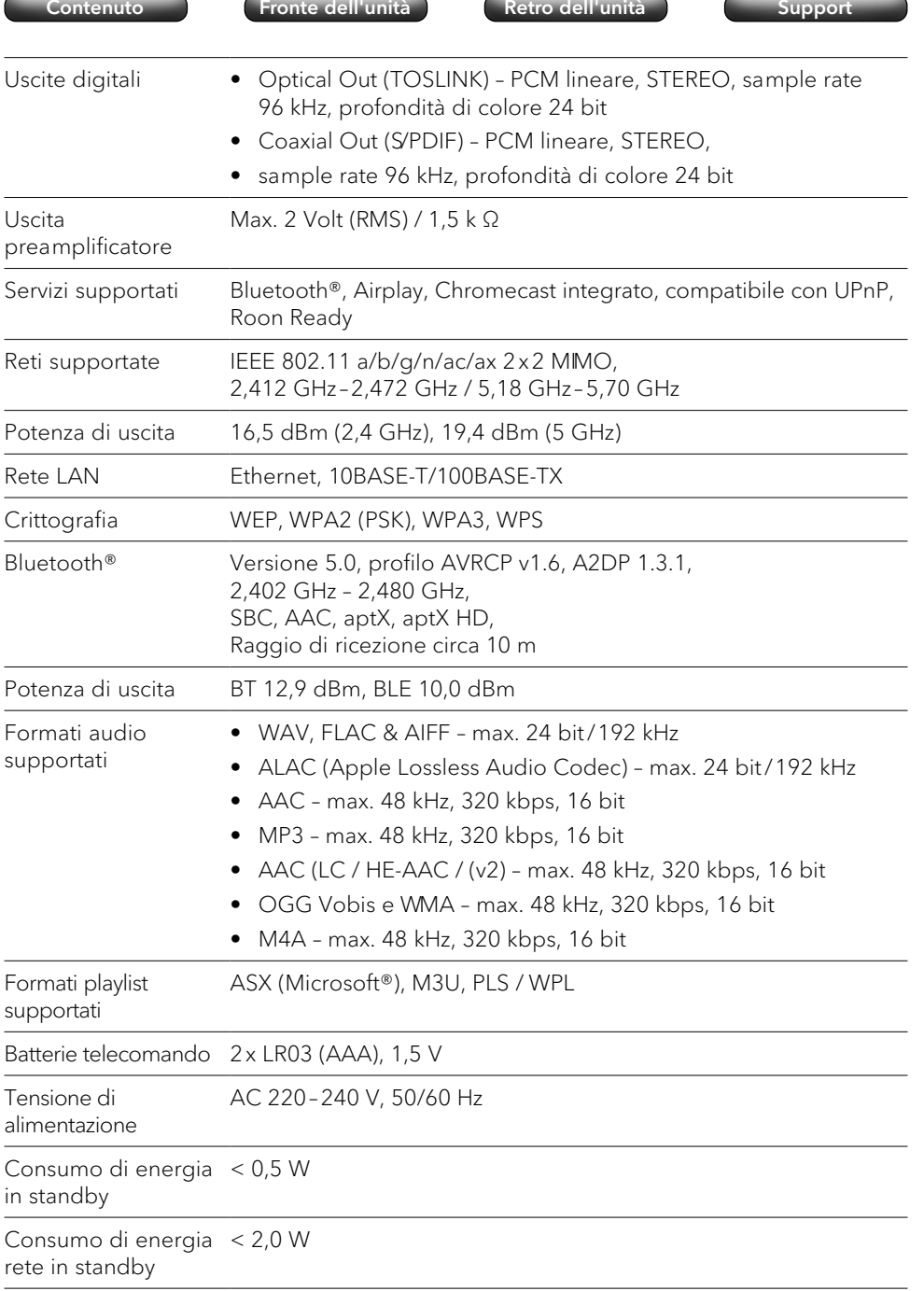

Le specifiche sono soggette a modifiche senza preavviso.

<span id="page-8-0"></span>

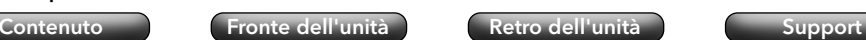

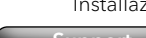

## **3. Installazione**

) È necessario osservare le avvertenze del relativo manuale di sicurezza.

#### **3.1 Disimballaggio del dispositivo**

- < Disimballare con cura li dispositivo e tutte le parti contenute nella confezione.
- ▶ Collocare il dispositivo in luogo adatto.
- ▶ Controllare che il dispositivo e tutte le parti incluse non siano danneggiate.
- < Verificare l'integrità del contenuto della confezione.
	- [Vedi capitolo "2.2 Contenuto della confezione" \(pagina 9\).](#page-4-1)
- < Se possibile, conservate l'imballaggio.

#### In caso di parti mancanti o danneggiate:

▶ Contattare immediatamente il rivenditore o il servizio clienti sonoro.

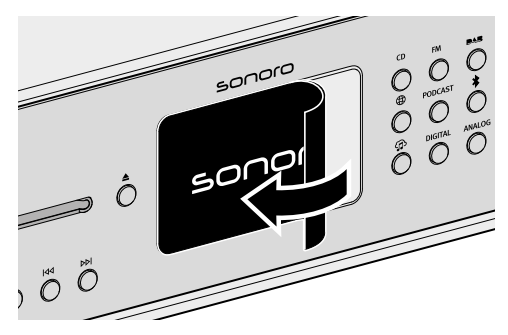

< Rimuovere la pellicola protettiva dal display.

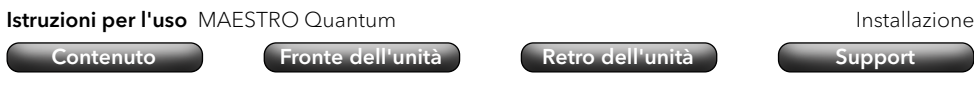

#### **3.3 Preparativi per il telecomando**

<span id="page-8-1"></span>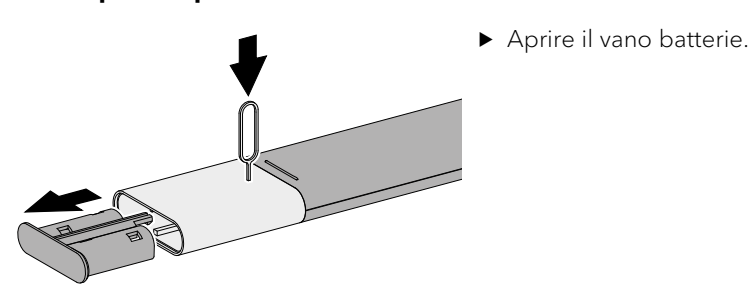

Superiture opportunamente due batterie<br>
(AAA IEC LR03).<br>
(OPP) (AAA IEC LR03).

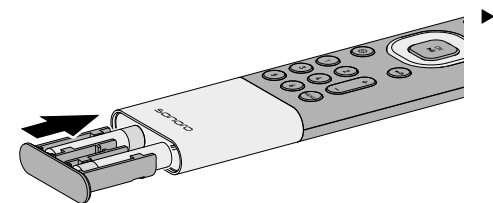

< Chiudere il vano batterie.

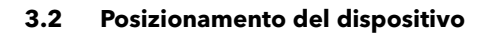

Durante l'installazione del dispositivo è necessario osservare i seguenti punti:

- Nelle vicinanze non devono essere presenti oggetti o elementi di disturbo (ad es. fonti di calore, metallo, acqua, vapore).
- La presa di corrente utilizzata deve sempre essere accessibile.
- Su superfici di appoggio in legno naturale oliate o cerate potrebbero comparire macchie.
- ▶ Scegliere un luogo adatto per il dispositivo.

**3.4 Collegamento delle antenne**

(connettore F non incluso nella fornitura).

<span id="page-9-0"></span>

telescopica.

3.4.1 Antenne Wi-Fi

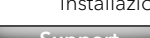

#### Istruzioni per l'uso MAESTRO Quantum **Installazione** Installazione

## [Contenuto](#page-1-0) [Fronte dell'unità](#page-5-1) [Retro dell'unità](#page-5-2) [Support](https://support.sonoro.com)

#### 3.4.2 Antenna telescopica FM/DAB

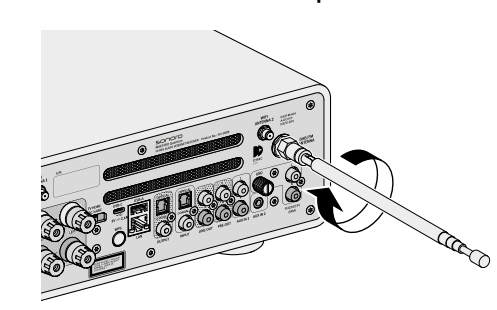

< Avvitare l'antenna.

- < Estrarre completamente l'antenna.
- ▶ Orientare l'antenna in modo tale da ottenere una ricezione ottimale.

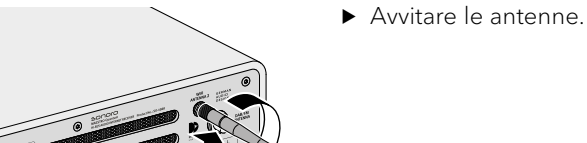

Per la ricezione della rete wireless, collegare le due antenne Wi-Fi.

Per la ricezione radio (FM/DAB) sono disponibili un'antenna a filo e un'antenna

In alternativa, il dispositivo può essere collegato direttamente ad un attacco per il collegamento dell'antenna di casa utilizzando un cavo per antenne idoneo

- 
- ▶ Orientare le antenne verso l'alto.

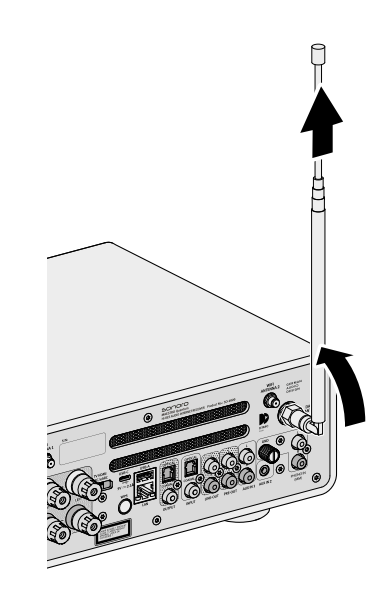

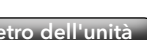

#### <span id="page-10-0"></span>3.4.3 Antenna a filo FM/DAB

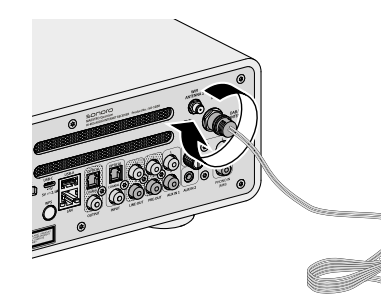

< Avvitare l'antenna.

Istruzioni per l'uso MAESTRO Quantum **Installazione** Installazione

[Contenuto](#page-1-0) [Fronte dell'unità](#page-5-1) [Retro dell'unità](#page-5-2) [Support](https://support.sonoro.com)

#### **3.5 Collegamento degli altoparlanti**

## **CAUTELA!**

#### Pericolo di scossa elettrica!

Il contatto con parti sotto tensione può causare scosse elettriche, ustioni o morte.

- < Prima di collegare gli altoparlanti, scollegare la spina dalla presa di corrente.
- < Assicurarsi che l'alimentazione sia e rimanga scollegata.
- $\triangleright$  Utilizzare altoparlanti con un'impedenza di 4-16 Ω.

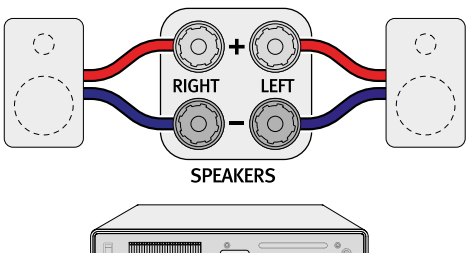

< Assicurarsi che i cavi degli altoparlanti siano stati assegnati correttamente ai connettori presenti sul dispositivo. Prestare attenzione all'orientamento (Destra/Sinistra) e alla polarità (+/–).

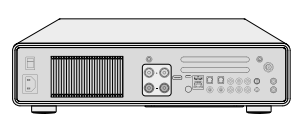

#### 3.5.1 Collegamento diretto

Per collegare direttamente i cavi degli altoparlanti attenersi ai seguenti punti:

- Assicurarsi che i fili scoperti dei cavi non si tocchino.
- < Assicurarsi che i fili scoperti del cavo non entrino in contatto con la parte posteriore e le viti del dispositivo.
- ▶ Rimuovere circa 1 cm di isolamento sull'estremità di ciascun cavo.
- < Attorcigliare saldamente tra loro i fili nudi del cavo.

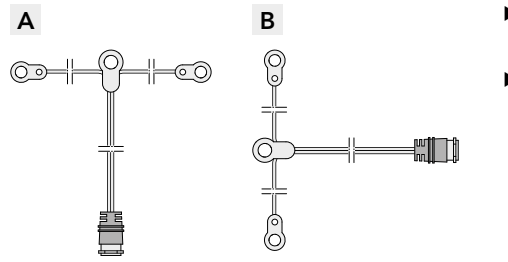

- B B → Svolgere l'antenna in modo che le due estremità e il cavo formino una "T".
	- ▶ Orientare l'antenna in modo tale da ottenere una ricezione ottimale.
	- A Suggerimento per la ricezione radio FM: entrambe le estremità devono essere orizzontali.
	- B Suggerimento per la ricezione radio DAB: entrambe le estremità devono essere verticali.

<span id="page-11-0"></span>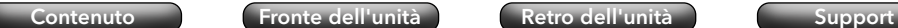

1

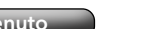

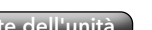

- < Allentare la manopola corrispondente e inserire il filo scoperto nell'apertura.
- < Avvitare nuovamente la manopola per bloccare il filo.

[Contenuto](#page-1-0) [Fronte dell'unità](#page-5-1) [Retro dell'unità](#page-5-2) [Support](https://support.sonoro.com)

### **3.6 Collegamento di dispositivi esterni (opzionale)**

#### 3.6.1 PRE-OUT

L'uscita del preamplificatore "PRE-OUT" consente di collegare i seguenti dispositivi esterni:

- Un subwoofer attivo (Sistema 2.1)
- Due subwoofer attivi (Sistema 2.2)
- Ulteriore amplificatore di potenza
- Console di mixaggio
- Dispositivo di registrazione
- ) Attenersi scrupolosamente alle istruzioni d'uso del dispositivo esterno.

Le impostazioni per il volume e il suono del dispositivo influiscono anche sul segnale dell'uscita del preamplificatore.

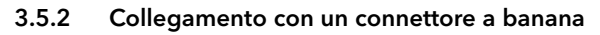

2

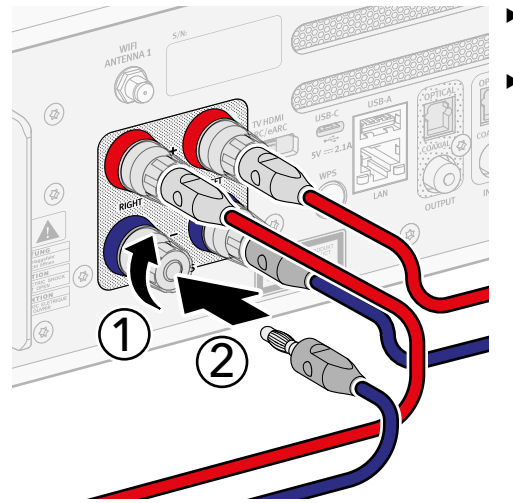

- < Stringere saldamente la manopola del dispositivo.
- < Inserire la spina a banana nella rispettiva presa di collegamento.

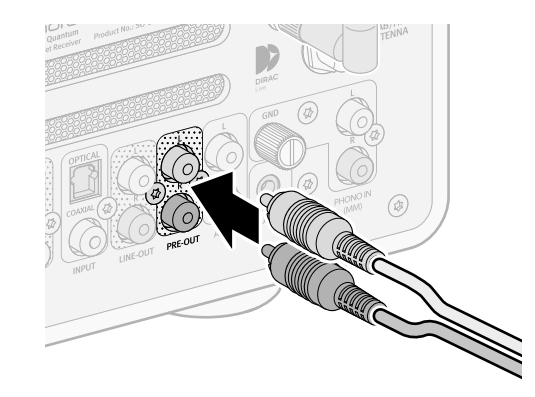

 $\blacktriangleright$  Inserire i connettori nelle prese corrispondenti.

Il dispositivo e il subwoofer devono essere impostati sulla stessa frequenza del filtro passa-alto.

→ [Vedi capitolo "4.4.2 Impostazioni audio" \(pagina 35\).](#page-17-1)

<span id="page-12-0"></span>

[Contenuto](#page-1-0) [Fronte dell'unità](#page-5-1) [Retro dell'unità](#page-5-2) [Support](https://support.sonoro.com)

Istruzioni per l'uso MAESTRO Quantum **Installazione** Installazione

<span id="page-12-1"></span>[Contenuto](#page-1-0) [Fronte dell'unità](#page-5-1) [Retro dell'unità](#page-5-2) [Support](https://support.sonoro.com)

La polarità della spina di rete può influire sulla qualità del suono. Sulla spina di rete è presente una marcatura rossa che indica il lato sotto tensione (fase). Con l'aiuto di un rilevatore di fase, è possibile determinare il lato corrispondente sulla presa. Il contatto

con parti sotto tensione può causare scosse elettriche, ustioni o morte. < Osservare le informazioni di sicurezza per l'uso del rilevatore di fase.

< In caso di dubbi, consultare un elettricista qualificato.

#### **3.7 Alimentazione elettrica**

**CAUTELA!**

Pericolo di scossa elettrica!

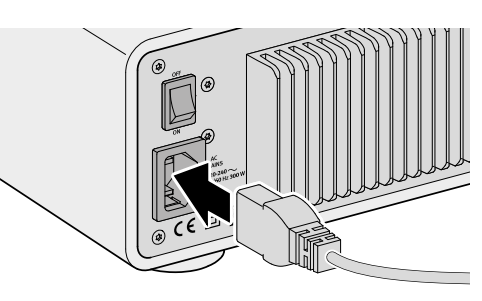

< Collegare il cavo di alimentazione al dispositivo.

) Attenersi scrupolosamente alle istruzioni d'uso del giradischi.

Osservare i seguenti punti:

3.6.2 PHONO-IN (MM)

MM ("moving magnet").

- Il giradischi e il preamplificatore collegato, se presente, devono essere spenti durante il collegamento.
- Il collegamento GND serve a collegare il cavo di terra del giradischi per ridurre i rumori di disturbo (ad es. ronzio, rumore).

Il collegamento "PHONO IN (MM)" consente di collegare un giradischi con pick-up

- I rumori di disturbo potrebbero aumentare quando viene collegato il cavo di terra, ciò dipende dal tipo di giradischi. In questo caso, rimuovere il cavo di terra.
- Il collegamento GND non è un collegamento di messa a terra di sicurezza.

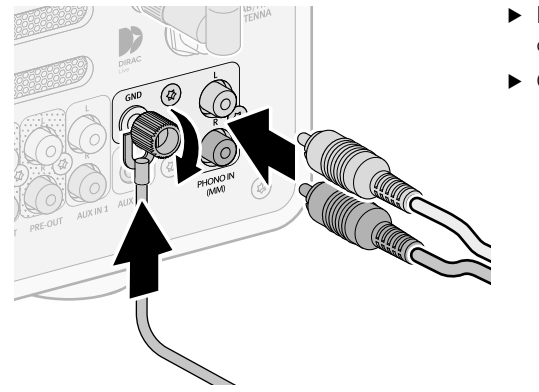

- $\blacktriangleright$  Inserire i connettori nelle prese corrispondenti.
- ▶ Collegare il cavo di terra.

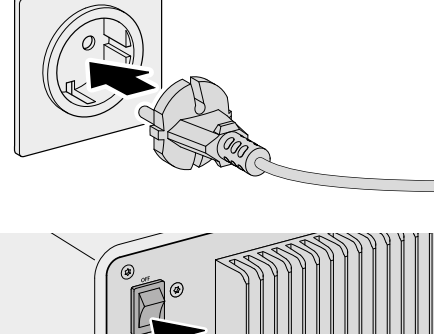

- < Collegare il cavo di alimentazione alla presa di corrente.
- < Assicurarsi che la presa di corrente utilizzata sia sempre accessibile.

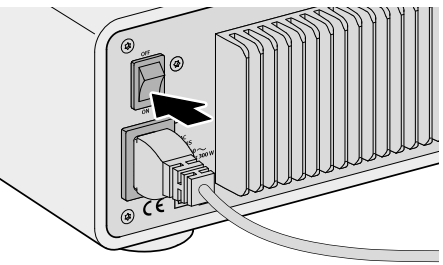

Accendere l'interruttore principale.

<span id="page-13-0"></span>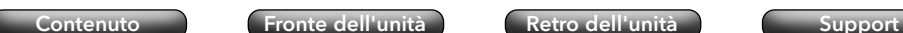

#### **3.8 Impostazione iniziale**

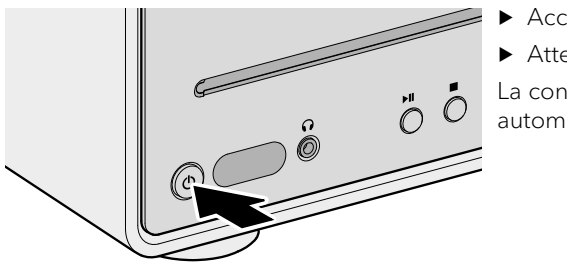

< Accendere il dispositivo. < Attendere qualche secondo. La configurazione guidata si avvia automaticamente.

Informazioni sul controllo e sul funzionamento della configurazione guidata: → [Vedi capitolo "4.1 Controllo sul dispositivo" \(pagina 30\).](#page-15-1)

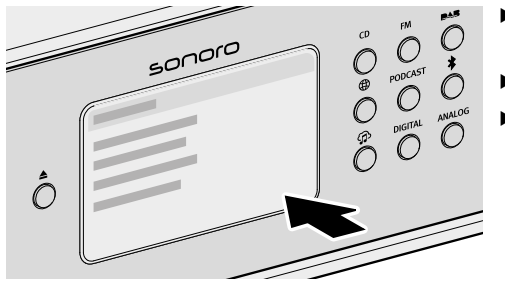

- ▶ Sequire le istruzioni visualizzate sul display.
- Accettare l'informativa sulla privacy.
- < Impostare la lingua, la regione, il paese e il fuso orario.

Per un utilizzo immediato, è possibile avviare direttamente Chromecast integrato durante la configurazione o in alternativa in un secondo momento.

→ [Vedi capitolo "4.7.9 Chromecast built-in" \(pagina 58\).](#page-29-1)

La configurazione comprende il collegamento alla rete.

→ [Vedi capitolo "3.7 Alimentazione elettrica" \(pagina 25\).](#page-12-1)

Il completamento della configurazione viene confermato da un messaggio sul display: "Configurazione completata – Congratulazioni! Il dispositivo è stato configurato."

<span id="page-13-1"></span>[Contenuto](#page-1-0) [Fronte dell'unità](#page-5-1) [Retro dell'unità](#page-5-2) [Support](https://support.sonoro.com)

#### **3.9 Connessione di rete**

#### WLAN

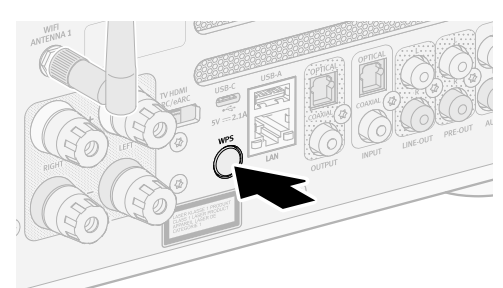

< Premere brevemente il tasto WPS sul lato posteriore del dispositivo.

▶ Premere poi brevemente il tasto WPS sul

router.

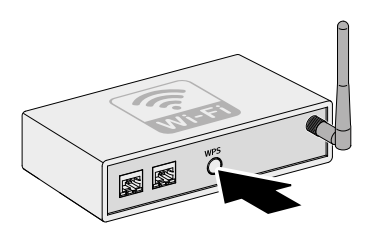

#### LAN

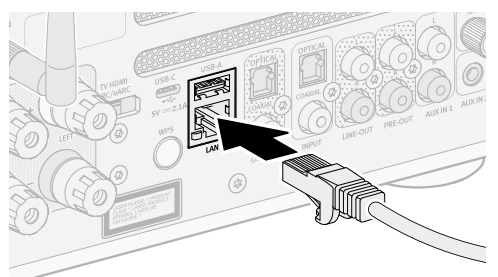

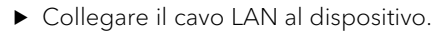

La connessione viene stabilita

automaticamente **a** 

▶ Collegare il cavo LAN al router.

La connessione viene stabilita automaticamente <sup>.</sup>

Ulteriori opzioni di connessione: Menu principale → Impostazioni → Assistente di rete

→ [Vedi capitolo "4.7.1 Assistente di rete" \(pagina 56\).](#page-28-1)

<span id="page-14-1"></span><span id="page-14-0"></span>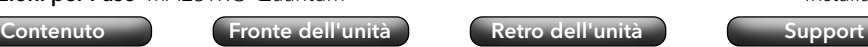

#### **3.10 Ottimizzazione del suono**

Per adattare automaticamente il suono alla situazione ambientale nel luogo di installazione, il dispositivo è predisposto per l'uso di Dirac Live.

Dirac Live analizza le singole condizioni ambientali e utilizza algoritmi di elaborazione acustica per ridurre le deviazioni del suono e ottenere prestazioni ottimali degli altoparlanti.

Per l'utilizzo di Dirac Live sono necessari i seguenti componenti:

- App Dirac Live o software Dirac Live
- Microfono di misurazione
- Prolunga per il microfono
- Stativo per il microfono

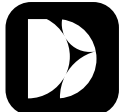

L'app Dirac Live è disponibile per iOS e Android.

Apple App Store 「圓邊融圖」 Google Play Store (iOS) (Android)

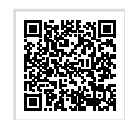

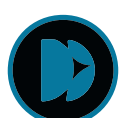

Il software Dirac Live è disponibile per Windows o MacOS. https://www.dirac.com/live/downloads/

Il microfono di misurazione, la prolunga per il microfono e lo stativo per il microfono possono essere ordinati sul nostro sito internet:

<https://messmikrofon.sonoro.com/>

#### Utilizzo dell'app Dirac Live

- $\triangleright$  Collegare il microfono di misurazione e la prolunga del microfono.
- ▶ Collegare il microfono di misurazione e il dispositivo (collegamento USB-A).
- Premere il pulsante del menu principale ( $\circled{3}$ ) sul dispositivo.
- $\triangleright$  Selezionare Impostazioni suono  $\Leftrightarrow$  Dirac Live.
- Aprire l'app Dirac Live sullo smartphone o sul tablet.
- Sequire le istruzioni.

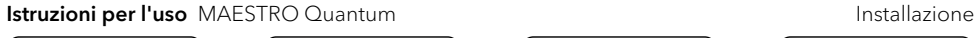

[Contenuto](#page-1-0) [Fronte dell'unità](#page-5-1) [Retro dell'unità](#page-5-2) [Support](https://support.sonoro.com)

#### Utilizzo del software Dirac Live

- ▶ Collegare il microfono di misurazione e la prolunga del microfono.
- ▶ Collegare il microfono di misurazione e il computer.
- Premere il pulsante del menu principale  $(\mathbb{Q})$  sul dispositivo.
- $\triangleright$  Selezionare Impostazioni suono  $\Leftrightarrow$  Dirac Live.
- ▶ Aprire Dirac Live sul computer.
- < Assicurarsi che il computer abbia riconosciuto il microfono di misurazione.
- Sequire le istruzioni.

Tieni presente che questa è una licenza limitata, che garantisce la funzionalità della correzione ambientale con correzione della risposta in frequenza limitata (20Hz-500Hz). Potrai aggiornare questa licenza a una versione completa (20Hz-20kHz) in un secondo momento tramite il nostro negozio online.

#### <span id="page-15-0"></span>Istruzioni per l'uso MAESTRO Quantum **Comando** Comando

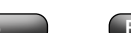

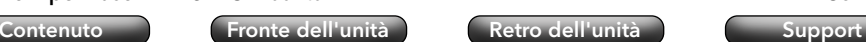

### **4. Comando**

Per il comando del dispositivo sono disponibili le seguenti opzioni:

- Direttamente sul dispositivo.
	- → [Vedi capitolo "4.1 Controllo sul dispositivo" \(pagina 30\).](#page-15-1)
- Tramite telecomando.
	- → [Vedi capitolo "4.2 Controllo tramite telecomando" \(pagina 32\).](#page-16-1)
- Tramite App.
	- → [Vedi capitolo "5. App sonoro audio" \(pagina 60\).](#page-30-1)
- Tramite Webclient.
	- → [Vedi capitolo "6. sonoro Webclient" \(pagina 60\).](#page-30-2)

#### <span id="page-15-1"></span>**4.1 Controllo sul dispositivo**

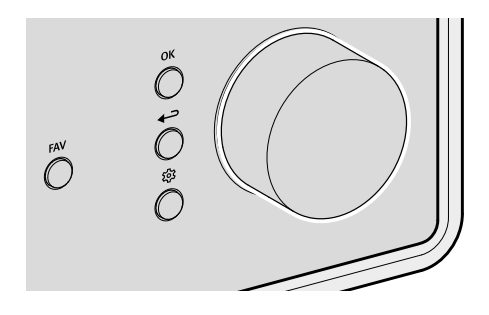

Il controllo e il comando del dispositivo avvengono tramite i tasti di navigazione e la manopola di controllo (ad es. per selezionare le voci di menu o seguire le istruzioni visualizzate sul display).

Quando viene visualizzato un menu:

▶ Ruotare la manopola di controllo per selezionare un elemento o una voce di menu.

Quando è in corso la riproduzione di una sorgente:

< Ruotare la manopola per modificare il volume.

#### Istruzioni per l'uso MAESTRO Quantum **Comando** Comando

[Contenuto](#page-1-0) [Fronte dell'unità](#page-5-1) [Retro dell'unità](#page-5-2) [Support](https://support.sonoro.com)

OK

د

<u>रुद्रे</u>

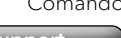

- Quando viene visualizzato un menu:
	- ▶ Premere il tasto OK per confermare la selezione.

Quando è in corso la riproduzione di una sorgente e sul display appare l'immagine di una stazione o la copertina di un brano musicale:

- Premendo il tasto OK si visualizzano brevemente le informazioni sulla stazione o sul brano musicale.
- Tenendo premuto il tasto OK, la visualizzazione si ingrandisce.
- Premendo di nuovo brevemente il tasto OK, riappare la visualizzazione precedente.

Quando viene visualizzato un menu:

- ▶ Premere il tasto Indietro per tornare al menu precedente. Quando è in corso la riproduzione di una sorgente:
- ▶ Premere il tasto Indietro per accedere al sottomenu della sorgente.

▶ Premere il tasto Menu principale per accedere al menu principale.

#### <span id="page-16-0"></span>Istruzioni per l'uso MAESTRO Quantum **Comando** Comando

<span id="page-16-1"></span>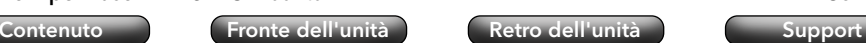

#### **4.2 Controllo tramite telecomando**

Il controllo e il comando del dispositivo avvengono anche tramite il telecomando (ad es. per selezionare le voci di menu o seguire le istruzioni visualizzate sul display).

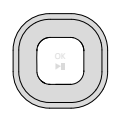

Quando viene visualizzato un menu:

- < Usare i tasti Su e Giù per selezionare una voce di menu o un informazione all'interno di un menu.
- < Utilizzare i tasti Sinistra e Destra per cambiare il menu.
- Premere il tasto OK per confermare la selezione.

**Ouando viene visualizzato un menu:** 

- ▶ Premere il tasto per confermare la selezione. Quando è in corso la riproduzione di una sorgente:
- < Premere il pulsante per disattivare l'audio del titolo del brano corrente. Premere nuovamente il pulsante per riattivare l'audio.
- Quando viene visualizzato un menu:
	- ▶ Premere il tasto Indietro per tornare al menu precedente. Quando è in corso la riproduzione di una sorgente:
	- ▶ Premere il tasto Indietro per accedere al sottomenu della sorgente.
- < Premere il tasto Menu principale per accedere al menu principale.

Quando è in corso la riproduzione di una sorgente:

▶ Utilizzare i tasti + e - per modificare il volume.

Istruzioni per l'uso MAESTRO Quantum **Comando** Comando

[Contenuto](#page-1-0) [Fronte dell'unità](#page-5-1) [Retro dell'unità](#page-5-2) [Support](https://support.sonoro.com)

#### **4.3 Funzioni**

 $\binom{n}{k}$ 

 $\blacktriangleright$ ll

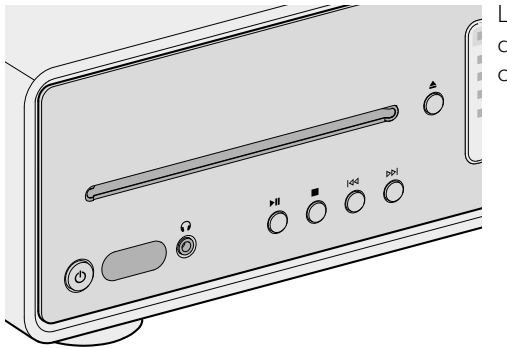

Le seguenti funzioni sono accessibili direttamente tramite i tasti del dispositivo o del telecomando.

- Accendi Il dispositivo si avvia con l'ultima sorgente di riproduzione selezionata.
- Spegni Il dispositivo passa in modalità standby.

Quando il dispositivo è acceso ma non è in riproduzione e non viene eseguito nessun comando:

Allo scadere del tempo limite di standby (configurazione standard 15 minuti), il dispositivo passa automaticamente in modalità standby.

- → [Vedi capitolo "4.7.12 Gestione dell'energia" \(pagina 59\).](#page-29-2)
- Riproduci

La riproduzione di una sorgente viene ripresa.

• Pausa

La riproduzione di una sorgente viene interrotta.

 $\overline{1}$ • Premi

> La sorgente di riproduzione passa al brano, alla stazione o alla frequenza precedente.

• Tenere premuto

Se la sorgente di riproduzione lo consente, viene eseguito un riavvolgimento all'interno del brano in corso (ad es. con CD, podcast o My Music) o una ricerca delle stazioni (con la radio FM).

દૂરું

**DDI** 

<span id="page-17-0"></span>[Contenuto](#page-1-0) [Fronte dell'unità](#page-5-1) [Retro dell'unità](#page-5-2) [Support](https://support.sonoro.com)

• Premi

La sorgente di riproduzione passa al brano, alla stazione o alla frequenza successiva.

#### • Tenere premuto

Se la sorgente di riproduzione lo consente, viene eseguito un avanzamento rapido all'interno del brano in corso (ad es. con CD, Podcast o My Music) o una ricerca delle stazioni (con la radio FM).

#### • Riproduci

L'inserimento di un supporto audio nell'unità CD avvia automaticamente la riproduzione del supporto audio.

Ulteriori informazioni sulla riproduzione di supporti audio:

- → [Vedi capitolo "4.5.11 Streaming" \(pagina 52\).](#page-26-1)
- Espulsione Il supporto audio nell'unità CD viene espulso.
	- Ascolto

Inserendo il connettore jack nella presa per cuffie del dispositivo, la riproduzione avviene sulle cuffie collegate, mentre la riproduzione sugli altoparlanti viene disattivata.

Quando si collegano le cuffie tramite la presa per le cuffie, la riproduzione tramite gli altoparlanti non è possibile.

→ [Vedi capitolo "4.6 Preferiti" \(pagina 54\).](#page-27-1) **FAV** 

Ulteriori informazioni sulla selezione delle sorgenti di riproduzione tramite i tasti dedicati: → [Vedi capitolo "4.5 Sorgenti" \(pagina 39\).](#page-19-1)

## [Contenuto](#page-1-0) [Fronte dell'unità](#page-5-1) [Retro dell'unità](#page-5-2) [Support](https://support.sonoro.com)

#### **4.4 Menu principale**

ෑරි

Opzioni di impostazione sono accessibili tramite il menu principale.

#### 4.4.1 Menu

Per selezionare la sorgente di riproduzione desiderata.

→ [Vedi capitolo "4.5 Sorgenti" \(pagina 39\).](#page-19-1)

#### <span id="page-17-1"></span>4.4.2 Impostazioni audio

Per regolare l'audio in base alle proprie esigenze (ad es. Alti, Bassi).

Nel menu sono disponibili le seguenti voci:

• Adaptive Loudness

In base al volume, la funzione compensa un bilanciamento tonale non omogeneo nella gamma delle frequenze più basse. È possibile sentire chiaramente i toni delicati anche con la musica a basso volume.

- Bassi da –12 dB a  $+12$  dB
- Alti da -12 dB a  $+12$  dB
- Bilanciamento da –6 dB (sinistra) a –6 dB (destra)
	- Selezione degli altoparlanti
	- Potenza massima per altoparlanti ad alto consumo di energia (risposta in frequenza completa, senza limiti)
	- Potenza media per altoparlanti a medio consumo (risposta in frequenza completa, limitata a 100 W a 4 Ω o 50 W a 8  $Ω$ )
	- Altoparlanti sonoro per le preimpostazioni abbinate ai dispositivi sonoro
		- ORCHESTRA SLIM
		- ORCHESTRA
		- ORCHESTRA (Gen.2)
		- GRAND ORCHESTRA
	- Dynamic Bass EQ

La funzione estende la gamma di frequenze inferiori e potenzia i bassi in base al livello del segnale.

L'equalizzazione dinamica dei bassi è disponibile solo per i diffusori Sonoro selezionati.

<span id="page-18-0"></span>

[Contenuto](#page-1-0) [Fronte dell'unità](#page-5-1) [Retro dell'unità](#page-5-2) [Support](https://support.sonoro.com)

$$
\mathbf{a} \in \mathbb{R}^n
$$

• Configurazione sistema audio

- Sistema stereo (configurazione standard) Per due altoparlanti.
- 2.1 Sistema

Per due altoparlanti e un subwoofer.

· 22 Sistema

Per due altoparlanti e due subwoofer.

Filtro passa-alto

Se il dispositivo funziona con subwoofer (sistema 2.1 o sistema 2.2), gli altoparlanti collegati (destro e sinistro) possono essere usati con filtri passa-alto (2º ordine o 4º ordine). I filtri passa-alto sgravano gli altoparlanti dai toni bassi e migliorano la dinamica e il volume del sistema.

Il volume dei bassi viene regolato sul subwoofer, iniziando con un volume basso e aumentando lentamente fino a quando il subwoofer si sente appena.

- Filtro passa-alto 2º ordine (12 dB/ottava)
- Filtro passa-alto 4º ordine (24 dB/ottava)
- Off
- Frequenza del filtro passa-alto

Il dispositivo e il subwoofer devono essere impostati sulla stessa frequenza del filtro passa-alto tra 40 Hz e 160 Hz. Le basse frequenze (ad es. 40 Hz) sono adatte a subwoofer di grandi dimensioni, quelle più alte a subwoofer di dimensioni più piccole.

- Dirac Live
	- → [Vedi capitolo "3.10 Ottimizzazione del suono" \(pagina 28\).](#page-14-1)

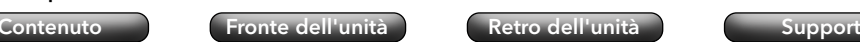

#### 4.4.3 Sleep-Timer

Per selezionare e impostare la funzione di spegnimento automatico. L'intervallo di tempo desiderato può essere impostato con incrementi di 5 minuti fino a un massimo di 120 minuti.

Lo Sleep-Timer attivo è indicato dall'icona  $\blacksquare$ . Lo Sleep-Timer può essere disattivato immediatamente spegnendo il dispositivo.

### 4.4.4 Sveglia

Per impostare la funzione sveglia con le proprie impostazioni. Il menu comprende le seguenti voci:

• Elenco delle sveglie

Le ore delle sveglie memorizzati sono gestiti nell'elenco delle sveglie. Dopo aver selezionato l'ora di sveglia, è possibile confermare, modificare o cancellare le impostazioni memorizzate. Ogni modifica di un'ora di sveglia deve essere confermata con Salva.

• Aggiungi una sveglia

Per apparire nell'elenco delle sveglie, è necessario aggiungere un'ora di sveglia desiderato salvando le seguenti impostazioni:

- Attivo OFF, Ogni giorno, Una volta, Giorni feriali, Fine settimana oppure un giorno specifico della settimana.
- Ora Orario preciso al minuto.
- Suono Tono della sveglia "Atmosfera mattutina" o una sorgente dai Preferiti.
- Volume

Ogni impostazione dell'ora di sveglia deve essere confermata con Salva.

La sveglia attiva è indicata dall'icona **.** In standby, l'ora di sveglia è visualizzata in basso.

### Funzione Snooze

Premendo il tasto OK, Riproduci/Pausa o Silenzia, la sveglia può essere temporaneamente disattivata. L'icona della funzione Snooze @ lampeggia e viene visualizzato il tempo rimanente.

La durata (configurazione standard 10 minuti) può essere modificata (5, 10, 15, 20, 30, 45 o 60 minuti) utilizzando la manopola o i tasti Su/Giù del telecomando.

Premendo il tasto di standby la funzione snooze viene terminata.

#### <span id="page-19-0"></span>Istruzioni per l'uso MAESTRO Quantum **Comando** Comando

più vecchia.

4.4.5 Ultimo ascolto

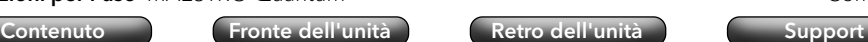

Al superamento delle posizioni di memorizzazione disponibili, viene sovrascritta la voce

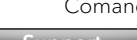

Istruzioni per l'uso MAESTRO Quantum **Comando** Comando

<span id="page-19-1"></span>

#### **4.5 Sorgenti**

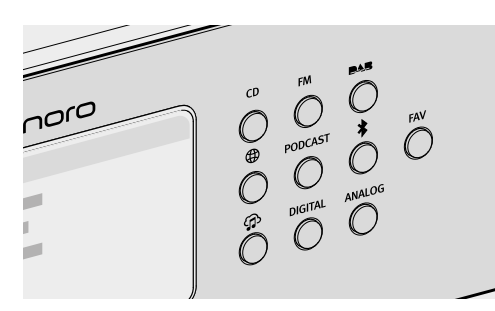

Selezione della sorgente di riproduzione desiderata.

#### 4.4.6 Richiamare i preferiti

Per richiamare una sorgente precedentemente salvata (ad es., stazioni radio, brani da servizi di streaming o programmi podcast).

→ [Vedi capitolo "4.6 Preferiti" \(pagina 54\).](#page-27-1)

Per richiamare l'elenco con le sorgenti riprodotte di recente.

#### 4.4.7 Impostazioni

Per selezionare le opzioni di impostazione generali del dispositivo (ad es. Rete, Lingua, Ora, Ripristino valori di default).

→ [Vedi capitolo "4.7 Impostazioni" \(pagina 56\).](#page-28-2)

#### Sono disponibili le seguenti opzioni:

- Tasti dedicati direttamente sul dispositivo.
	- Con i seguenti tasti si possono selezionare altre sorgenti:
	- AUX [Vedi capitolo "4.5.8 Analogico" \(pagina 49\).](#page-24-1)
	- DIGITAL – [Vedi capitolo "4.5.7 Digitale" \(pagina 48\).](#page-24-2)
	- My Music [Vedi capitolo "4.5.6 My Music" \(pagina 46\).](#page-23-1)
- Selezione Menu principale  $\Rightarrow$  Menu.
- Tasto MENU sul telecomando.

Se una sorgente è in riproduzione e viene visualizzata sul display:

• Premendo il tasto Indietro o selezionando nuovamente la sorgente, viene richiamato il sottomenu della sorgente.

[Contenuto](#page-1-0) [Fronte dell'unità](#page-5-1) [Retro dell'unità](#page-5-2) [Support](https://support.sonoro.com)

• Dopo aver premuto il tasto Indietro nel sottomenu, la sorgente viene nuovamente visualizzata sul display.

I tasti sul dispositivo o sul telecomando (ad es. Preferiti, Riproduci, Pausa, Passa al brano successivo o precedente) sono disponibili per tutte le sorgenti di riproduzione.

<span id="page-20-0"></span>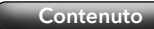

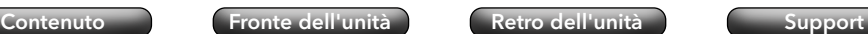

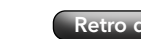

#### 4.5.1 Radio FM

Riproduzione di stazioni radio analogiche raggiungibili tramite antenna. **FM** La ricerca automatica viene eseguita al primo avvio del dispositivo.

#### Sottomenu:

• Lista stazioni

La ricerca automatica viene eseguita al primo avvio del dispositivo e le stazioni disponibili vengono memorizzate nella lista stazioni con l'indicazione della frequenza.

• Salva stazione

Le stazioni possono essere memorizzate manualmente dopo aver effettuato la ricerca con i pulsanti "Sinistra / Stazione precedente" e "Destra / Stazione successiva".

- Impostazioni di ricerca
	- Solo stazioni con buona ricezione (configurazione standard)
	- Tutte le stazioni

Tenere premuto il tasto "Sinistra / Stazione precedente" o "Destra / Stazione successiva" per eseguire la ricerca corrispondente.

- Servizio temporaneo
	- Ascolta in FM stereo
- Ascolta in FM mono
- Ricerca completa

Inserire il termine alla voce di menu "Cerca per", avviare la funzione dopo aver selezionato la voce di menu "Ricerca completa".

Istruzioni per l'uso MAESTRO Quantum **Comando** Comando

## [Contenuto](#page-1-0) [Fronte dell'unità](#page-5-1) [Retro dell'unità](#page-5-2) [Support](https://support.sonoro.com)

#### 4.5.2 Radio DAB

Riproduzione di stazioni radio digitali raggiungibili tramite antenna. **DAR** 

#### Sottomenu:

• Lista stazioni

La ricerca automatica viene eseguita al primo avvio del dispositivo e le stazioni disponibili vengono memorizzate nella lista stazioni.

- Nuova ricerca
- Sintonizzazione manuale
- Elimina le stazioni non valide

Quando si richiama una stazione non è più possibile ricevere, appare il messaggio di errore "Error-failed to start playback".

Dopo una nuova ricerca, le stazioni che non possono più essere ricevute sono contrassegnate nella lista stazioni come non valide con "?" davanti al nome della stazione.

Confermando questa voce di menu tulle le stazioni non valide vengono eliminate dall'elenco.

• DRC ("Dynamic Range Compression")

Alcune stazioni radio DAB offrono la compressione della gamma dinamica (DRC).

La compressione della gamma dinamica di un segnale radio può aumentare il volume dei toni bassi e diminuire quello dei toni alti. L'uso di questa funzione è consigliato in particolare in ambienti rumorosi.

<span id="page-21-0"></span>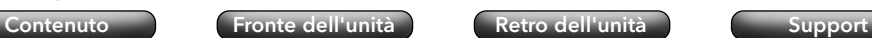

#### 4.5.3 Radio Internet

 $\bigoplus$ 

Per la riproduzione di stazioni radio accessibili in streaming tramite Internet.

#### Sottomenu:

• Preferiti

Per richiamare dall'elenco Preferiti le stazioni adio Internet precedentemente salvate.

• Cronologia

Per richiamare le ultime stazioni radio Internet ascoltate.

- Proposte
- Stazioni locali
- Stazioni più ascoltate
- Tendenza
- Alta qualità
- Nuove stazioni
- Filtro
	- Per luogo
	- Per lingua
	- Per genere
- Ricerca completa

Inserire il termine alla voce di menu "Cerca per", avviare la funzione dopo aver selezionato la voce di menu "Ricerca completa".

#### 4.5.4 Podcast

**PODCAST** Per la riproduzione di trasmissioni Podcast accessibili in streaming tramite Internet.

[Contenuto](#page-1-0) [Fronte dell'unità](#page-5-1) [Retro dell'unità](#page-5-2) [Support](https://support.sonoro.com)

Sottomenu:

• Preferiti

Per richiamare dall'elenco Preferiti le trasmissioni Podcast precedentemente salvate.

• Cronologia

Per richiamare le ultime trasmissioni Podcast ascoltate.

- Podcast più ascoltati
- Tendenza
- Filtro
	- Per luogo
	- Per lingua
	- Per genere
- Ricerca completa

#### <span id="page-22-0"></span>Istruzioni per l'uso MAESTRO Quantum **Comando** Comando

[Contenuto](#page-1-0) [Fronte dell'unità](#page-5-1) [Retro dell'unità](#page-5-2) [Support](https://support.sonoro.com)

#### 4.5.5 Bluetooth®

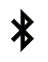

Per la riproduzione da sorgenti audio accoppiate (ad es. smartphone, tablet, computer) e su dispositivi Bluetooth accoppiati (ad es. cuffie, casse acustiche, altoparlanti) entro un raggio di ricezione di circa 10 metri.

#### Prima di connettersi a un dispositivo Bluetooth

- < Disconnettere una connessione già presente sul dispositivo Bluetooth.
- < Assicurarsi che il dispositivo Bluetooth sia in modalità di rilevamento e pronto per l'accoppiamento.
- ) Attenersi scrupolosamente alle istruzioni d'uso del dispositivo Bluetooth.

#### Primo collegamento a un dispositivo Bluetooth

- < Premere il tasto Bluetooth del dispositivo o selezionare Bluetooth dal menu. Quando l'icona **la** lampeggia, il dispositivo è in modalità accoppiamento.
- Avviare la ricerca.
- ▶ Attendere che venga visualizzato il nome del dispositivo Bluetooth.
- ▶ Selezionare il dispositivo Bluetooth.
- ▶ Premere il tasto OK sul dispositivo.
- ▶ Selezionare "Accoppia".
- ▶ Premere il tasto OK sul dispositivo.
- Se i dispositivi sono stati accoppiati correttamente:
- Sul display appare brevemente il messaggio "Bluetooth connesso".
- Viene visualizzata l'icona > o B (per le cuffie).

Una connessione attiva con una sorgente audio o un dispositivo Bluetooth accoppiato viene visualizzata con "Nome del dispositivo Bluetooth | Attivo".

#### Sottomenu:

• Cerca dispositivi Bluetooth

Il tempo di ricerca è di 30 secondi.

• Sorgenti audio accoppiate

Vengono visualizzate le sorgenti audio attive o già accoppiate (ad es., smartphone, tablet, computer).

• Dispositivi audio accoppiati.

Vengono visualizzati i dispositivi Bluetooth attivi o già accoppiati (ad es. cuffie, soundbox, altoparlanti).

• Nuovi dispositivi Vengono visualizzati tutti i nuovi dispositivi Bluetooth. – massimo 6 dispositivi Istruzioni per l'uso MAESTRO Quantum **Comando** Comando

[Contenuto](#page-1-0) [Fronte dell'unità](#page-5-1) [Retro dell'unità](#page-5-2) [Support](https://support.sonoro.com)

#### Connessione a un dispositivo Bluetooth già accoppiato

L'ultimo dispositivo Bluetooth collegato viene automaticamente ricollegato. Per gli altri dispositivi Bluetooth accoppiati in precedenza:

- < Premere il tasto Bluetooth del dispositivo o selezionare Bluetooth dal menu.
- ▶ Selezionare il dispositivo Bluetooth.
- Premere il tasto OK sul dispositivo.
- ▶ Selezionare "Connetti".
- ▶ Premere il tasto OK sul dispositivo.

#### Disconnessione da un dispositivo Bluetooth accoppiato

 $\blacktriangleright$  Tenere premuto il tasto Bluetooth del dispositivo. La disconnessione dal dispositivo Bluetooth viene confermata sul display.

#### Disaccoppiamento di un dispositivo Bluetooth

- ▶ Richiamare il sottomenu Bluetooth.
- ▶ Selezionare il dispositivo Bluetooth.
- ▶ Premere il tasto OK sul dispositivo.
- ▶ Selezionare "Disaccoppia".
- ▶ Premere il tasto OK sul dispositivo.

 $\bigoplus$ 

<span id="page-23-0"></span>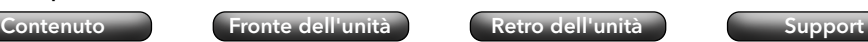

Istruzioni per l'uso MAESTRO Quantum **Comando** Comando

#### 4.5.6 My Music

- <span id="page-23-1"></span>Per la riproduzione di tre sorgenti:
- Dispositivi esterni collegati tramite gli ingressi "USB".
- Server multimediali presenti nella stessa rete.
- Servizi di streaming accessibili in streaming tramite Internet.
- → [Vedi capitolo "5. App sonoro audio" \(pagina 60\).](#page-30-1)

## **ATTENZIONE!**

Pericolo di danni ai beni a causa di un uso improprio!

Il collegamento a dispositivi sotto tensione può causare danni da tensione al dispositivo.

▶ Non collegare mai il dispositivo alla porta USB di un computer o a supporti di memoria (ad es. un disco rigido esterno) collegati all'alimentazione.

#### Sottomenu:

• Musica condivisa

La rete connessa viene ricercata per sorgenti con file audio. Quando si seleziona un media server trovato, è possibile riprodurre sul dispositivo i file audio in esso contenuti. La selezione avviene sul server multimediale in base alla struttura dei file.

• USB-A

Accesso ai contenuti in base alla struttura dei file esistente.

• USB-C

Accesso ai contenuti in base alla struttura dei file esistente.

- Coda di riproduzione
	- "La coda di riproduzione è vuota"
	- "Prova ad aggiungere alcuni brani alla coda di riproduzione."

Per aggiungere un brano alla coda di riproduzione:

- ▶ Selezionare una sorgente in "My Music".
- ▶ Selezionare un brano senza confermarlo.
- $\blacktriangleright$  Tenere premuto il tasto Riproduci/Pausa.
- ▶ Selezionare "Aggiungi alla coda di riproduzione".
- ▶ Selezionare "Adesso", "Successivamente" o "Aggiungi".

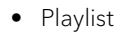

- "Crea una nuova playlist"
- Seleziona playlist esistente

Per aggiungere un brano a una playlist:

- Selezionare una sorgente in "My Music".
- ▶ Selezionare un brano senza confermarlo.
- ▶ Tenere premuto il tasto Riproduci/Pausa
- < Selezionare "Aggiungi alla playlist".
- ▶ Selezionare "Adesso", "Aggiungi".
- Shuffle
	- Shuffle ON
	- Shuffle OFF
- Ripeti
	- Ripeti tutto
	- · Ripeti uno
	- Ripeti cartella
	- Ripeti OFF

#### <span id="page-24-2"></span><span id="page-24-0"></span>4.5.7 Digitale

Per la riproduzione di dispositivi esterni collegati tramite gli ingressi "Ottico", **DIGITAL** "Coassiale" o "HDMI".

La compensazione della latenza audio è una funzione che regola lo sfasamento temporale tra i segnali video e audio. Il valore è regolabile da 0 ms (configurazione standard) a 480 ms.

- Ingresso ottico
	- Compensazione della latenza audio
- Coassiale
	- Compensazione della latenza audio
- HDMI

In caso di collegamento con un televisore, assicurarsi che sia selezionata l'uscita appropriata "eARC" o "ARC".

HDMI CEC ("Consumer Electronics Controls") – ON/OFF

Funzione per utilizzare i comandi di controllo da o su un dispositivo esterno collegato tramite un cavo HDMI.

L'utilizzo di questa funzione può comportare un aumento del consumo di energia.

Compensazione della latenza audio

<span id="page-24-1"></span>[Contenuto](#page-1-0) [Fronte dell'unità](#page-5-1) [Retro dell'unità](#page-5-2) [Support](https://support.sonoro.com)

#### 4.5.8 Analogico

- ANALOG Per la riproduzione di dispositivi esterni collegati tramite gli ingressi "AUX 1", "AUX 2" o "Phono".
- Ingresso AUX 1

Premere il pulsante posteriore per regolare la sensibilità di ingresso:

- $\cdot$  Basso (2000 mV)
- Medio (1000 mV), configurazione standard
- $\cdot$  Alto (500 mV)
- Ingresso AUX 2

La sensibilità di ingresso è fissa (300 mV).

<span id="page-25-0"></span>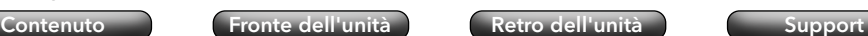

#### 4.5.9 CD

Per la riproduzione di supporti audio con l'unità CD nei formati CD audio e  $CD$ CD MP3/WMA.

L'inserimento di un supporto audio nell'unità CD avvia automaticamente la riproduzione.

#### Sottomenu:

- Visualizzazione delle informazioni sul supporto audio inserito (ad es. tipo, tracce, durata). I nomi dei brani vengono visualizzati per i supporti audio dotati di informazioni corrispondenti.
- Shuffle ON ON/OFF.
- Ripeti
	- Ripeti tutto
	- Ripeti uno
	- Ripeti cartella (solo per supporti audio con struttura a cartelle)
	- Ripeti OFF
- Riprendi la riproduzione
	- Riprendi ON

La riproduzione inizia dall'ultima posizione riprodotta.

Questa funzione è disponibile anche quando la sorgente di riproduzione è stata cambiata o il dispositivo è stato commutato in modalità standby (ad es., è utile per gli audiolibri).

La funzione viene interrotta da "Riprendi OFF", espellendo il supporto audio o spegnendo il dispositivo con l'interruttore principale.

Riprendi OFF

Istruzioni per l'uso MAESTRO Quantum **Comando** Comando

<span id="page-25-1"></span>[Contenuto](#page-1-0) [Fronte dell'unità](#page-5-1) [Retro dell'unità](#page-5-2) [Support](https://support.sonoro.com)

#### 4.5.10 Servizi musicali

I seguenti servizi musicali possono essere collegati tramite il dispositivo o l'app sonoro audio:

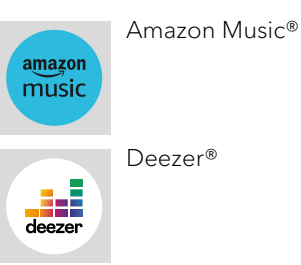

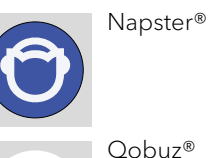

I seguenti servizi musicali possono essere collegati tramite il dispositivo o l'app sonoro audio e offrono anche un controllo diretto tramite l'app della piattaforma streaming:

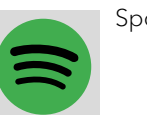

Spotify Connect®

TIDAL Connect®

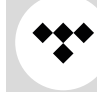

) Per ulteriori informazioni, consultare la documentazione (ad es. istruzioni, siti web) della rispettiva piattaforma streaming.

#### <span id="page-26-0"></span>Istruzioni per l'uso MAESTRO Quantum **Comando** Comando

<span id="page-26-1"></span>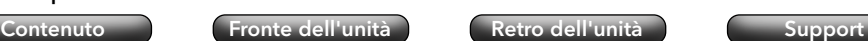

### 4.5.11 Streaming

Il dispositivo è predisposto per il trasferimento di dati e la riproduzione dei contenuti tramite collegamento alle applicazioni streaming.

- [Vedi capitolo "10.1 Marchi di conformità e certificazioni" \(pagina 67\).](#page-33-1)
- Chromecast-built-in

La connessione è possibile quando lo smartphone o il tablet è collegato al dispositivo tramite la stessa rete wireless.

• Google Home

La configurazione avviene tramite l'App Google Home quando lo smartphone o il tablet è collegato al dispositivo tramite la stessa rete wireless.

• AirPlay

La connessione è possibile quando il dispositivo iOS è collegato al dispositivo tramite la stessa rete.

• Spotify Connect<sup>®</sup>

Usa il tuo smartphone, tablet o computer come telecomando per Spotify. [spotify.](http://spotify.com/connect) [com/connect](http://spotify.com/connect) ti mostra come.

- → [Vedi capitolo "4.5.10 Servizi musicali" \(pagina 51\).](#page-25-1)
- TIDAL Connect®

Il controllo avviene direttamente tramite l'App TIDAL quando lo smartphone o il tablet è collegato al dispositivo tramite la stessa rete wireless.

→ [Vedi capitolo "4.5.10 Servizi musicali" \(pagina 51\).](#page-25-1)

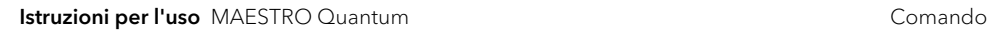

[Contenuto](#page-1-0) [Fronte dell'unità](#page-5-1) [Retro dell'unità](#page-5-2) [Support](https://support.sonoro.com)

#### 4.5.12 Smart Home

Il dispositivo è predisposto per la riproduzione da sorgenti o da dispositivi collegati tramite sistemi di automazione degli edifici ("Smart Home").

Tramite Smart Home è possibile eseguire i seguenti comandi del dispositivo:

- Dispositivo ON/OFF.
- Selezionare la sorgente di riproduzione desiderata.
- Richiamare le funzioni (ad es. Riproduci / Pausa, Brano o stazione precedente/ successivo).
- Regolare il volume (comp. Silenzia).
- Riprodurre la playlist (com. Ripetizione o Shuffle).
- Richiamare i preferiti.

Gli interventi sulle apparecchiature elettriche dell'edificio devono essere eseguiti esclusivamente da elettricisti qualificati. Per programmare il software è necessario essere esperti.

Per il collegamento del dispositivo a un sistema Smart Home:

▶ Contattare un rivenditore specializzato sonoro Smart Home o il servizio clienti sonoro.

Il dispositivo può essere combinato con i sistemi sotto riportati.

• Busch-free@home

Requisiti:

- Busch-free@home è stato configurato, il software è aggiornato.
- $\cdot$  I dispositivi si trovano nella stessa rete.
- KNX

Requisiti:

- È disponibile ISE KNX Connect sonoro.
- $\cdot$  Il rispettivo software ETS di KNX Association è disponibile a pagamento.
- Gira X1

Requisiti:

- Sono disponibili il modulo logico Gira X1 e Gira Project Assistant.
- Control4
- ) Per ulteriori informazioni, consultare la documentazione (ad es. istruzioni, siti web) del rispettivo sistema.

#### <span id="page-27-1"></span><span id="page-27-0"></span>**4.6 Preferiti**

#### 4.6.1 Dispositivo

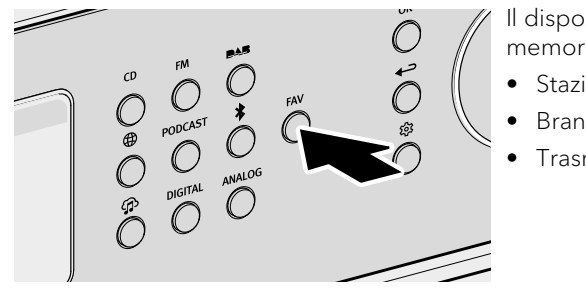

Il dispositivo possiede una capacità di memoria per 99 preferiti, ad es. per:

- Stazioni radio
- Brano da servizi di streaming
- Trasmissioni podcast

Per salvare un Preferito sul dispositivo, la sorgente desiderata deve essere in riproduzione.

< Tenere premuto il tasto fino a quando non viene visualizzato l'elenco dei **FAV** preferiti.

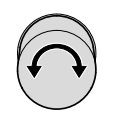

- < Selezionare una posizione di memoria.
- Premere il tasto per confermare. OK

Per richiamare un Preferito sul dispositivo:

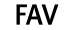

▶ Premere brevemente il tasto. Viene visualizzato l'elenco dei preferiti.

- Preferiti sul dispositivo
- Preferiti Radio Internet
- Preferiti Podcast

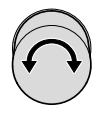

< Selezionare il preferito.

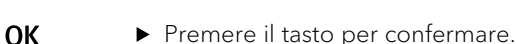

Istruzioni per l'uso MAESTRO Quantum **Comando** Comando

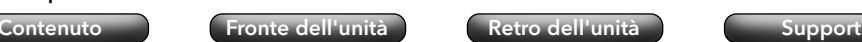

#### 4.6.2 Telecomando

Le prime 6 posizioni di memorizzazione dell'elenco dei preferiti possono essere richiamate anche tramite il tasto diretto del telecomando. Per aggiungere un Preferito, la sorgente desiderata deve essere in riproduzione.

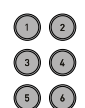

- ▶ Tenere premuto uno dei sei tasti per salvare il Preferito in quella posizione.
- < Premere brevemente il tasto per richiamare il Preferito.

#### 4.6.3 Internet

Per le sorgenti che offrono contenuti da server Internet o dal cloud (ad es. internet radio, podcast, servizi musicali), è disponibile uno spazio di archiviazione aggiuntivo. I Preferiti possono essere salvati e richiamati in una cartella separata che prende automaticamente il nome della sorgente.

<span id="page-28-2"></span><span id="page-28-0"></span>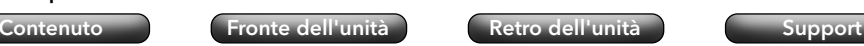

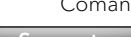

<span id="page-28-3"></span>[Contenuto](#page-1-0) [Fronte dell'unità](#page-5-1) [Retro dell'unità](#page-5-2) [Support](https://support.sonoro.com)

#### 4.7.2 Informazioni di rete

Dopo averle richiamate, vengono visualizzate le seguenti informazioni:

- Stato Autoconfigurato
- Tipo di rete Gateway
- Connessione Indirizzo IPv4
- SSID  $DNS$
- Crittografia Indirizzo IPv4
- Indirizzo IPv4 Indirizzo IPv6
- Maschera Indirizzo IPv6
- Indirizzo IPv6

#### 4.7.3 Lingua

Per selezionare la lingua di impostazione.

#### 4.7.4 Data e ora

- Imposta il formato dell'ora Formato 12 ore o Formato 24 ore
- Paese e regione

La data e l'ora vengono recuperate automaticamente da Internet. Se non è presente alcuna connessione Internet, la data e l'ora vengono impostate tramite DAB/FM.

#### 4.7.5 Informazioni sul dispositivo

Dopo averle richiamate, vengono visualizzate le seguenti informazioni:

- Nome del dispositivo MCU
- ID dispositivo DSP
- Numero di serie Bluetooth®
- Informazioni sul software CD Servo
- sonoroSDK DAB/FM
- Spotify HDMI
- 

Esiste la possibilità di modificare per il nome del dispositivo.

#### 4.7.6 Aggiornamento del software

- Controlla la disponibilità di aggiornamenti
- Aggiornamento tramite USB

#### 4.7.7 Ripristino del dispositivo

Per ripristinare i valori di default. Tutte le impostazioni salvate vengono cancellate. Il dispositivo deve essere nuovamente impostata.

**4.7 Impostazioni**

### <span id="page-28-1"></span>4.7.1 Assistente di rete

La connessione alla rete può avvenire via radio (Wireless) o via cavo (LAN). Se il router supporta la configurazione tramite WPS ("Wi-Fi Protected Setup"), il dispositivo può stabilire una connessione rapida e sicura alla rete wireless tramite il proprio tasto WPS.

Nel menu sono disponibili le seguenti voci:

- Configura connessione (Wireless)
	- Ricerca di una rete

Per la selezione manuale della rete con inserimento della chiave di rete tramite i tasti di navigazione e la manopola.

• Pulsante WPS

Per la connessione automatica al dispositivo tramite il tasto WPS.

- → [Vedi capitolo "3.9 Connessione di rete" \(pagina 27\).](#page-13-1)
- Codice PIN WPS

Per richiamare un codice PIN da inserire nella pagina web del router.

Manuale (DHCP attivato o DHCP disattivato)

Per la connessione manuale alla rete e le opzioni di configurazione individuale.

Se è attivo il DHCP ("Dynamic Host Configuration Protocol"), le impostazioni e le informazioni (ad es. indirizzo IP, subnet, gateway, DNS) vengono assegnate automaticamente.

- Configura connessione via cavo
	- DHCP disattivato

Le impostazioni e le informazioni (ad es. indirizzo IP, subnet, gateway, DNS) vengono assegnate manualmente.

• DHCP automatico

Le impostazioni e le informazioni (ad es. indirizzo IP, subnet, gateway, DNS) vengono assegnate automaticamente.

• Tipo di rete

Per preimpostare il metodo di collegamento desiderato.

- Automatico
- Senza fili (Wireless)
- Cablata
- Ripristina le impostazioni di rete

Per eliminare la connessione di rete esistente o per impostarla nuovamente in caso di problemi di connessione.

#### <span id="page-29-0"></span>Istruzioni per l'uso MAESTRO Quantum **Comando** Comando

#### 4.7.8 Qualità dell'audio in streaming

Regolabile per Amazon Music®, Napster®, Qobuz® e TIDAL Connect®.

- Basso
- Normale
- Alto
- Premium

#### <span id="page-29-1"></span>4.7.9 Chromecast built-in

Chromecast built-in può essere avviato direttamente durante la configurazione del dispositivo ("Trasmissione di contenuti attivata") o in un secondo momento ("Attiva Cast").

- Inviare rapporti sull'utilizzo del dispositivo e sulle anomalie ("Send device usage and crash reports") selezionando "Sì" o "No".
- Link di referral
	- Impara a trasmettere contenuti
	- App compatibili con Chromecast
	- Termini di servizio di Google
	- Nome sulla privacy di Google
	- Contribuire a migliorare Chromecast built-in

### 4.7.10 Password AirPlay

Per richiedere una password una volta sullo schermo dal dispositivo iOS.

- ▶ Password
- ▶ Cancella la password

### 4.7.11 Impostazioni del display

- Impostazione della luminosità Automatico o manuale
- Ambiente molto illuminato
- Ambiente poco illuminato
- Tempo necessario per tornare alla schermata di riproduzione
	- Spegni
	- $\cdot$  15 secondi (configurazione standard)
	- 30 secondi
	- $\cdot$  1 minuto

Istruzioni per l'uso MAESTRO Quantum **Comando** Comando

[Contenuto](#page-1-0) [Fronte dell'unità](#page-5-1) [Retro dell'unità](#page-5-2) [Support](https://support.sonoro.com)

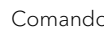

- Timeout dello schermo in standby
	- Display sempre acceso (configurazione standard)
	- 15 secondi
	- $\cdot$  1 minuto
	- 5 minuti
- Elenco con effetto di scorrimento ON o OFF

In questo caso viene focalizzata la selezione del menu attuale, nascondendo le altre voci di menu.

#### 4.7.12 Gestione dell'energia

• Timeout dello standby

<span id="page-29-2"></span>Quando il dispositivo è acceso ma non è in riproduzione e non viene eseguito nessun comando:

Impostazione della durata dello spegnimento automatico del dispositivo.

- $\cdot$  Off
- $\cdot$  10 minuti
- $\cdot$  15 minuti (configurazione standard)
- 20 minuti
- $.30$  minuti
- Standby disattivo

Con il dispositivo acceso e in riproduzione, ma senza che vengano eseguiti comandi: Impostazione della durata dello spegnimento automatico del dispositivo.

- OFF (configurazione standard)
- $\cdot$  2 ore
- $\cdot$  4 ore
- $\cdot$  8 ore
- $\cdot$  12 ore
- Modalità deep sleep Attiva o disattiva

Se il dispositivo è stata commutato in modalità standby, la sveglia impostata non funziona in modalità deep sleep. Il dispositivo non può essere riconosciuta in rete.

### 4.7.13 Informativa sulla privacy

Accesso all'informativa sulla privacy tramite codice QR e richiesta "Accetta".

<span id="page-30-0"></span>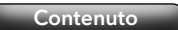

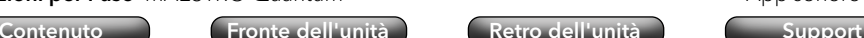

## **5. App sonoro audio**

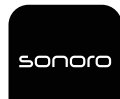

<span id="page-30-1"></span>Per controllare il dispositivo tramite smartphone o tablet è disponibile l'app sonoro audio.

Apple App Store **回答的 Details** Google Play Store  $(iOS)$   $\frac{1}{2}$   $\frac{1}{2}$   $\frac{1$ 

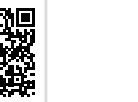

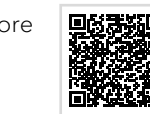

L'utilizzo dell'app offre ulteriori funzioni e possibilità di utilizzo.

Se uno smartphone o un tablet si collega al dispositivo tramite la stessa rete wireless, è possibile ottenere un suono migliore rispetto alla connessione Bluetooth®.

#### <span id="page-30-2"></span>**6. sonoro Webclient**

Per utilizzare sonoro Webclient è necessario l'indirizzo IPv4 del dispositivo.

- → [Vedi capitolo "4.7.2 Informazioni di rete" \(pagina 57\).](#page-28-3)
- < Inserire l'indirizzo IPv4 del dispositivo nella riga dell'indirizzo del browser web (solo i numeri separati da un punto, ad es. "192.168.0.23").

Il dispositivo può essere gestito tramite il WebBrowser.

[Contenuto](#page-1-0) [Fronte dell'unità](#page-5-1) [Retro dell'unità](#page-5-2) [Support](https://support.sonoro.com)

#### **7. Pulizia e cura**

## **ATTENZIONE!**

Pericolo di danni ai beni a causa di una pulizia improprio!

Oggetti appuntiti, detergenti abrasivi o prodotti di pulizia non adatti possono danneggiare la superficie del dispositivo. Pratiche di pulizia non corrette possono limitare la funzionalità.

- < Non utilizzare mai detergenti abrasivi o a base di solventi.
- ▶ Non utilizzare mai aria calda o aria compressa per asciugare il dispositivo.
- ▶ Proteggere i bordi e gli angoli del dispositivo da una pressione eccessiva.
- Impronte digitali e sporco leggero:
	- ▶ Pulire l'esterno del dispositivo solo con un panno morbido e asciutto.
- Sporco ostinato:
	- < Pulire l'esterno del dispositivo solo con un panno leggermente umido.
	- Asciugare poi l'esterno del dispositivo con un panno morbido e asciutto.

<span id="page-31-0"></span>[Contenuto](#page-1-0) [Fronte dell'unità](#page-5-1) [Retro dell'unità](#page-5-2) [Support](https://support.sonoro.com)

#### **8. Risoluzione dei problemi**

Qui di seguito sono elencate le possibili anomalie che possono verificarsi:

#### Descrizione del guasto.

- Possibile causa.
	- Eliminazione del quasto.
	- → Riferimento al capitolo corrispondente.

#### Il dispositivo non si accende.

- Manca l'alimentazione elettrica.
	- ▶ Controllare l'alimentazione (ad es. la protezione del circuito).
	- Assicurarsi che il cavo di alimentazione sia collegato correttamente.

#### Il dispositivo non risponde.

- Errore sul dispositivo.
	- < Scollegare il dispositivo dall'alimentazione per alcuni secondi (ad es. scollegare il cavo di alimentazione).
	- Riaccendere il dispositivo.

#### Il dispositivo passa automaticamente in modalità standby.

- Lo Sleep-Timer è attivo.
	- ▶ Accendere il dispositivo.
	- Avviare nuovamente la riproduzione.
- La funzione di standby per inattività è attiva poiché il dispositivo non è stato utilizzato per il tempo impostato.
	- ▶ Accendere il dispositivo.
	- Avviare nuovamente la riproduzione.

#### Scarsa qualità del suono.

- Interferenze da parte di altri trasmettitori radio o dispositivi.
	- ▶ Aumentare la distanza dagli altri dispositivi.
	- ▶ Per connettersi tramite HDMI, utilizzare un buon cavo HDMI schermato.

### Il telecomando non reagisce o reagisce in modo errato.

- La distanza dal dispositivo è eccessiva.
	- < Ridurre la distanza tra il telecomando e il dispositivo.
- La batteria è scarica.
	- < Sostituire la batteria.
	- → [Vedi capitolo "3.3 Preparativi per il telecomando" \(pagina 17\).](#page-8-1)

Istruzioni per l'uso MAESTRO Quantum **Risoluzione dei problemi** 

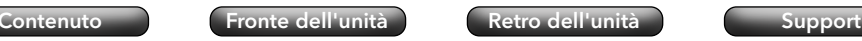

#### Nessuna connessione alla rete wireless.

- Il router è troppo lontano o bloccato.
	- < Assicurarsi che il router non sia schermato.
	- Avvicinare il dispositivo al router.
	- ▶ Modificare l'orientamento delle antenne Wi-Fi.
- Il router non è acceso o non funziona correttamente.
	- < Accendere il router.
	- ▶ Controllare lo stato del router.
- Procedura di configurazione errata.
	- ▶ Verificare che il router supporti WPS e utilizzi la procedura di configurazione corretta (PBC o PIN).
	- < Ripetere la procedura di connessione.
	- → [Vedi capitolo "3.7 Alimentazione elettrica" \(pagina 25\).](#page-12-1)

### Manca l'audio.

- L'audio è disattivato.
	- Regolare il volume.
- Il dispositivo non si trova nella modalità di riproduzione corretta.
	- < Selezionare un'altra sorgente di riproduzione.
- Le cuffie sono collegate.
	- Scollegare il connettore delle cuffie.
- Nessuna ricezione di FM/DAB.
	- < Orientare l'antenna FM/DAB.
- Manca connessione di rete
	- ▶ Controllare il collegamento.
	- → [Vedi capitolo "4.7.1 Assistente di rete" \(pagina 56\).](#page-28-1)
- Manca l'audio dal dispositivo esterno collegato tramite l'ingresso ottico o coassiale. ▶ Selezionare PCM come uscita del dispositivo esterno.
- Manca l'audio dal televisore collegato tramite l'ingresso "HDMI".
	- ▶ Utilizzare la presa HDMI "eARC" o "ARC" sul televisore.
	- ▶ Selezionare PCM come uscita del dispositivo esterno.

### La riproduzione del supporto audio nell'unità CD non parte.

- Il formato del supporto audio non è supportato.
	- < Assicurarsi che il supporto audio corrisponda al formato del CD audio o del CD MP3/WMA.
- Il supporto audio è sporco.
	- ▶ Pulire il supporto audio.
- Il supporto audio è danneggiato.
	- $\blacktriangleright$  Utilizzare un altro supporto audio.

#### <span id="page-32-0"></span>Istruzioni per l'uso MAESTRO Quantum **Risoluzione dei problemi**

[Contenuto](#page-1-0) [Fronte dell'unità](#page-5-1) [Retro dell'unità](#page-5-2) [Support](https://support.sonoro.com)

#### Le stazioni radio Internet a volte non funzionano.

- Alcune stazioni supportano solo un numero limitato di ascoltatori.
	- ▶ Riprovare più tardi.
- La stazione radio non trasmette.
	- Riprovare più tardi.

#### La stazione radio Internet scompare dall'elenco delle stazioni.

- La stazione viene rimossa dall'elenco se non sta trasmettendo.
	- ▶ Riprovare più tardi. Quando la stazione trasmette nuovamente, riappare nell'elenco.

#### Il dispositivo USB non funziona.

- La riproduzione non è supportata.
	- ▶ Controllare i file e il file system del dispositivo USB.
- Sul dispositivo USB sono presenti file nascosti.
	- ▶ Rimuovere i file nascosti dal dispositivo USB.

#### Il dispositivo USB non carica.

- Nessuna connessione al dispositivo USB.
	- ▶ Controllare il cavo USB.

#### La connessione Bluetooth non funziona.

- Il Bluetooth è già collegato a un altro dispositivo Bluetooth.
	- ▶ Disconnettere il dispositivo collegato e riprovare.
- Il dispositivo Bluetooth ha dei problemi.
	- ▶ Spegnere e riaccendere il Bluetooth sul dispositivo Bluetooth.
- Il dispositivo Bluetooth non supporta il profilo richiesto.
	- < Controllare la configurazione del dispositivo Bluetooth.

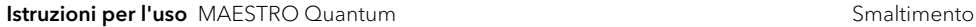

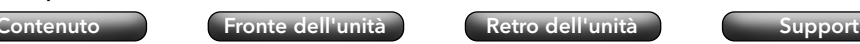

#### **9. Smaltimento**

#### **9.1 Smaltimento dell'imballaggio**

## **ATTENZIONE!**

Rischio di danni all'ambiente a causa dello smaltimento improprio dell'imballaggio!

- < Non conferire l'imballaggio nei normali rifiuti domestici.
- ▶ Smaltire l'imballaggio in modo ecologico e appropriato (riciclaggio).

L'imballaggio serve a proteggere dai danni da trasporto. I materiali di imballaggio vengono scelti in base a criteri ecologici e sono realizzati con materiali riciclabili. I materiali di imballaggio possono essere reimmessi nel ciclo delle materie prime dopo l'uso.

< Smaltire l'imballaggio in modo ecologico, separandolo in base ai materiali.

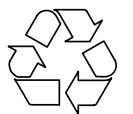

**9.2 Smaltimento del dispositivo**

**ATTENZIONE!**

<span id="page-33-0"></span>

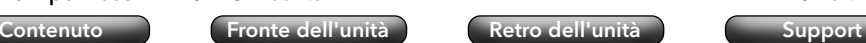

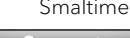

**Istruzioni per l'uso** MAESTRO Quantum **Allegato Allegato Allegato Allegato** 

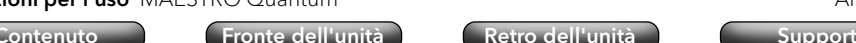

### **10. Allegato**

#### **10.1 Marchi di conformità e certificazioni**

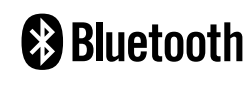

<span id="page-33-1"></span>Il marchio e i loghi Bluetooth® sono di proprietà di Bluetooth SIG, Inc. e sono utilizzati da sonoro audio GmbH su licenza. Altri marchi e denominazioni commerciali sono di proprietà dei rispettivi titolari.

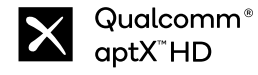

Qualcomm aptX è un prodotto di Qualcomm Technologies Inc. e/o delle sue affiliate. Qualcomm è un marchio di Qualcomm Incorporated, registrato negli Stati Uniti e in altri paesi. aptX è un marchio di Qualcomm Technologies International, Ltd. registrato negli Stati Uniti e in altri paesi.

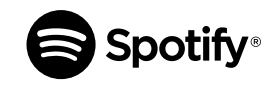

Utilizza il tuo telefono, tablet o computer come telecomando per Spotify. spotify.com/connect ti spiega come fare. Il software Spotify è soggetto a licenze di terze parti, qui riportate: https:// www.spotify.com/connect/third-party-licenses/

amazon music

Amazon, Amazon Music Unlimited e tutti i loghi associati sono marchi di Amazon.com, Inc. o delle sue affiliate.

TIDAL e il logo TIDAL sono marchi registrati di Aspiro AB nell'Unione Europea e in altri Paesi.

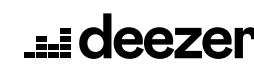

Deezer e il logo Deezer sono marchi internazionali di Deezer S.A., registrati in Francia e in altri Paesi.

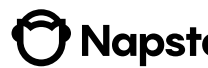

Napster e il logo Napster sono marchi registrati di Rhapsody **Mapster**. International Inc registrati negli Stati Uniti e in altri Paesi.

Qobuz e il suo logo sono marchi registrati di Xandrie S.A.

Conferendo correttamente il dispositivo, si contribuisce al riutilizzo dei materiali e alla tutela delle risorse.

< Per lo smaltimento del dispositivo, seguire le normative vigenti, consegnandolo a un'azienda specializzata nella gestione dei rifiuti, consegnandolo a un impianto di smaltimento rifiuti urbani, o restituendolo al rivenditore, il quale è tenuto a ritirarlo.

Rischio di danni all'ambiente a causa dello smaltimento improprio del dispositivo! < Al termine del suo ciclo di vita, non conferire il dispositivo nei normali rifiuti domestici. < Informarsi presso la propria amministrazione comunale sulle possibilità di riciclaggio

In caso di utilizzo di pile o batterie ricaricabili:

o smaltimento ecologico e corretto del dispositivo.

- < Rimuovere le batterie dal dispositivo.
- < Smaltire le pile e batterie ricaricabili restituendole al rivenditore del tipo di batteria o conferendole in un punto di raccolta comunale.

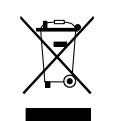

<span id="page-34-0"></span>

[Contenuto](#page-1-0) [Fronte dell'unità](#page-5-1) [Retro dell'unità](#page-5-2) [Support](https://support.sonoro.com)

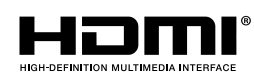

I termini HDMI, HDMI High-Definition Multimedia Interface, HDMI Trade Dress e i loghi HDMI sono marchi o marchi registrati di HDMI LicensingAdministrator, Inc.

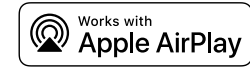

AirPlay, iPad, iPad Air, iPad Pro e iPhone sono marchi di Apple Inc. registrati negli Stati Uniti e in altri Paesi.

L'uso del marchio "Works with Apple" significa che un accessorio è stato progettato appositamente per la tecnologia specificata nel marchio ed è stato certificato dallo sviluppatore per soddisfare gli standard di prestazione Apple.

iTunes è un marchio di Apple Inc. iTunes è un marchio di Apple Inc. registrato negli Stati Uniti e in altri Paesi.

App Store è un marchio di servizio di Apple Inc. registrato negli Stati Uniti e in altri Paesi.

iOS è un marchio o un marchio registrato di Cisco negli Stati Uniti e in altri Paesi ed è utilizzato su licenza.

Mac, Mac OS, OS X, macOS Sierra e macOS High Sierra sono marchi di Apple Inc. e sono registrati negli Stati Uniti e in altri Paesi.

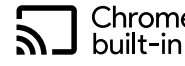

Chromecast Android, Chromecast built-in e altri marchi e loghi correlati sono marchi di Google LLC.

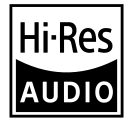

Il prodotto con il logo Hi-Res Audio è conforme allo standard High-Resolution Audio definito dalla Japan Audio Society. Questo logo è utilizzato su licenza della Japan Audio Society.

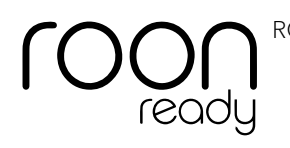

ROON è un marchio registrato di Roon Labs LLC.

Microsoft, Windows e Windows Media sono marchi o marchi registrati di Microsoft Corporation negli Stati Uniti e/o in altri Paesi.

Altri nomi di società, prodotti e loghi presenti in questo documento sono marchi o marchi registrati dei rispettivi titolari.

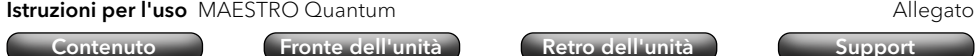

#### **10.2 Dichiarazione di conformità**

#### Produttore:

sonoro audio GmbH Hammer Landstraße 45 41460 Neuss Germania

Dichiariamo che il prodotto

#### All-In-One Audio Music System MAESTRO Quantum

in virtù della sua concezione, progettazione e costruzione, è conforme ai principali requisiti delle seguenti direttive:

- Direttiva sulle apparecchiature radio 2014/53/CE
- Direttiva sulla progettazione ecocompatibile 2009/125/CE
- Direttiva sulla restrizione dell'uso di determinate sostanze pericolose nelle apparecchiature elettriche ed elettroniche 2011/65/CE

In caso di modifiche al dispositivo non approvate dal produttore, la dichiarazione di conformità perde automaticamente la sua validità.

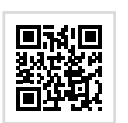

Testo completo della dichiarazione di conformità UE:

https://support.sonoro.com

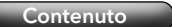

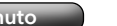

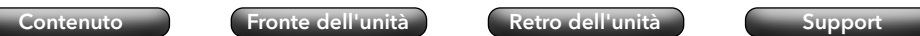

Istruzioni per l'uso MAESTRO Quantum

[Contenuto](#page-1-0) [Fronte dell'unità](#page-5-1) [Retro dell'unità](#page-5-2) [Support](https://support.sonoro.com)

## 11.2023 **MAESTRO Quantum (SO-1020)**

## **SUPPORT**

support.sonoro.com Tel.: +49 (0) 2131 / 88 34 141

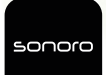

SONORO AUDIO APP App Store (iOS) Google Play Store

**sonoro audio GmbH** Hammer Landstraße 45 41460 Neuss, DE

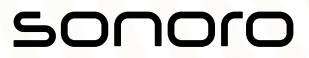